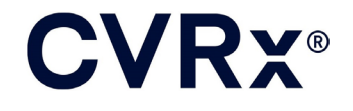

# BAROSTIM™ LEGACY

 $|REF|$ 900084-NLD Rev. N

### **CVRX®**

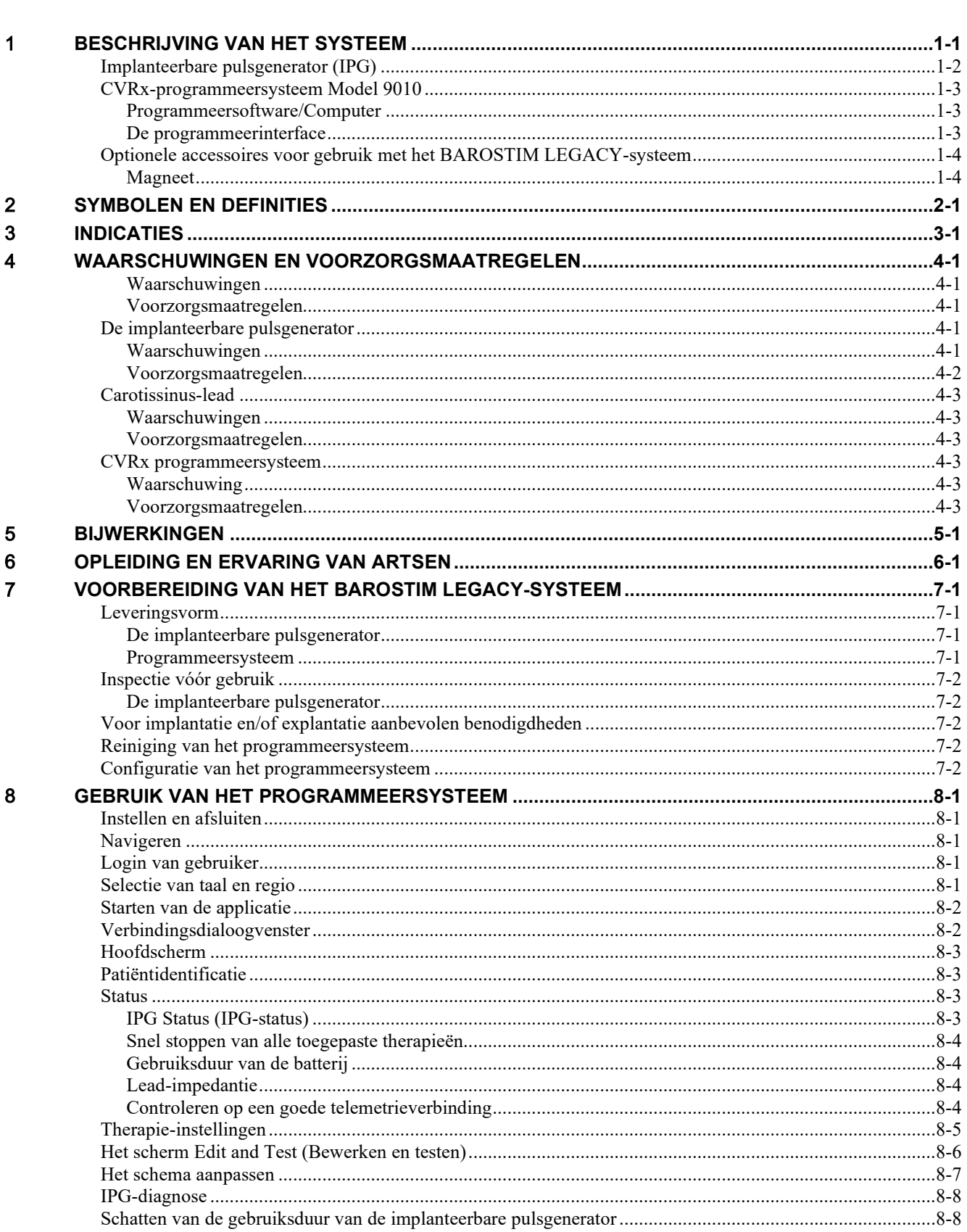

### **CVRX®**

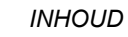

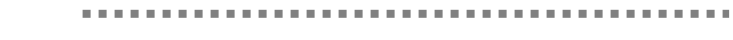

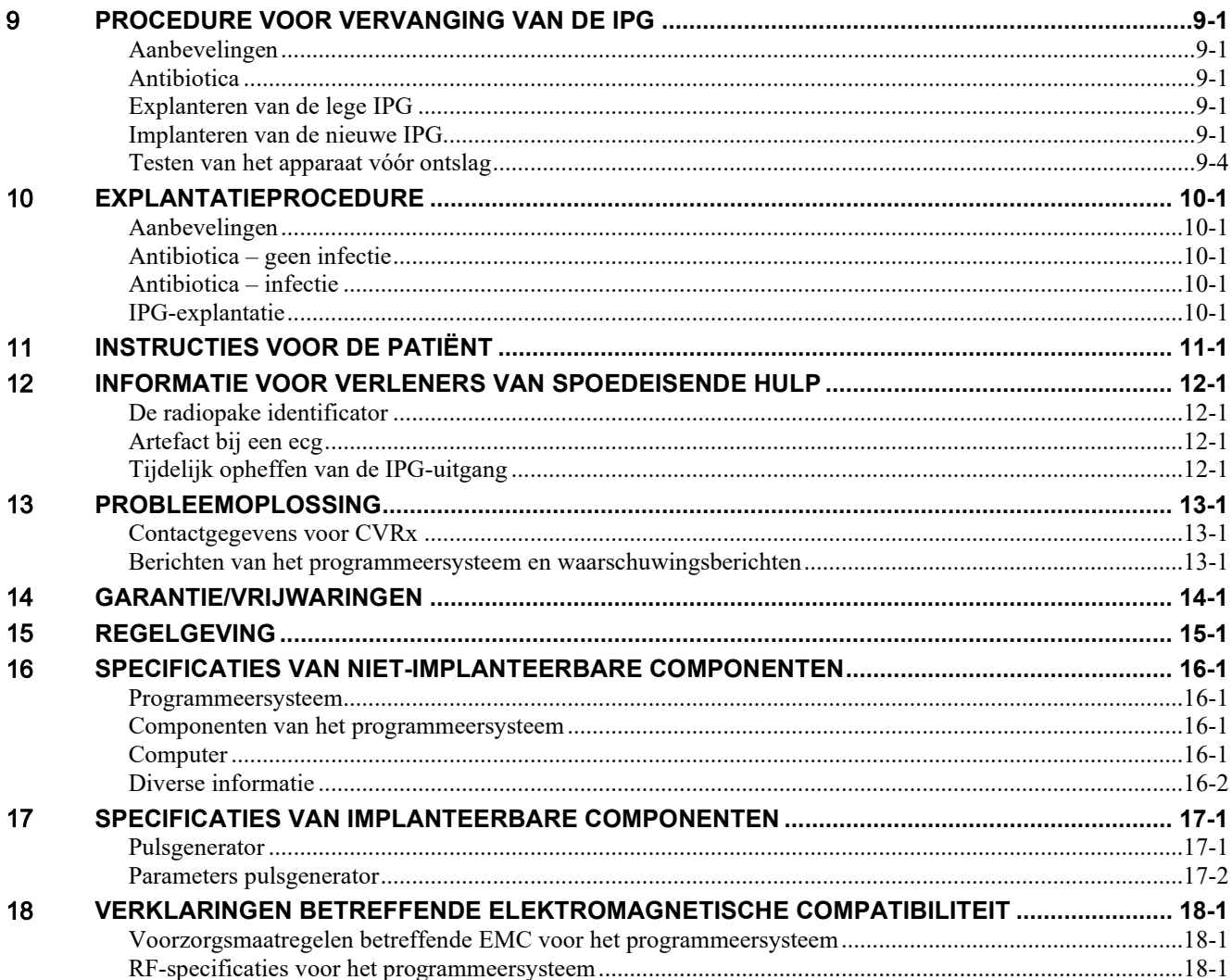

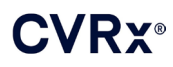

#### **LIJST VAN AFBEELDINGEN**

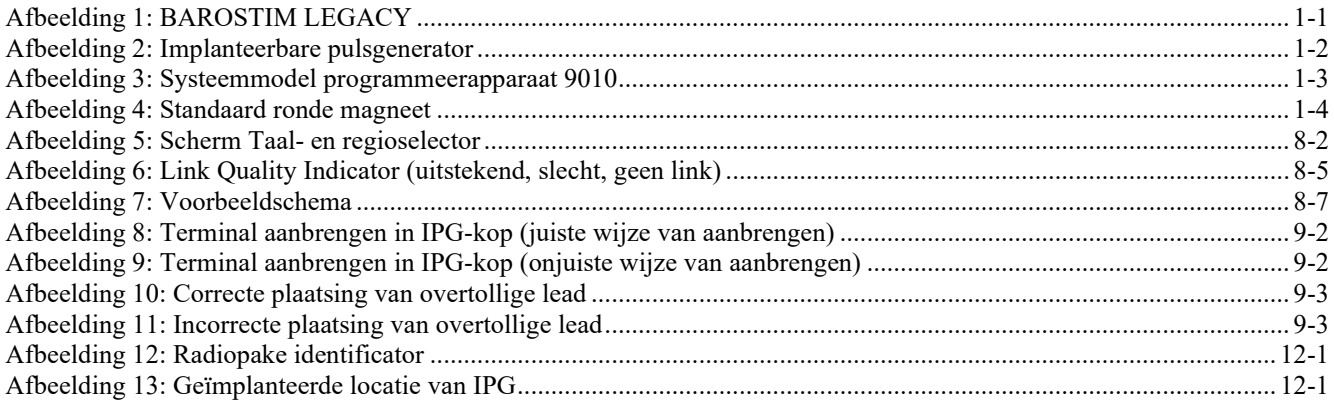

#### **LIJST VAN TABELLEN**

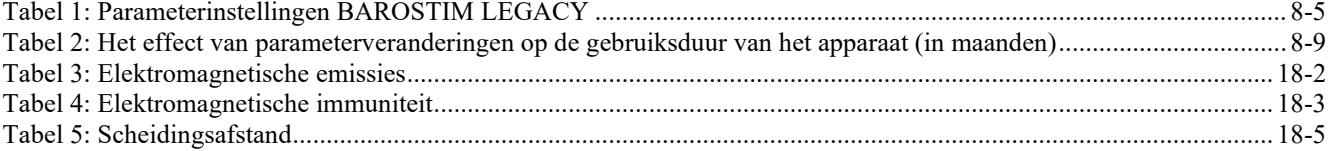

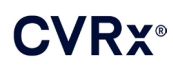

#### *[BESCHRIJVING VAN HET SYSTEEM](#page-4-0)*

**CONTRACTOR** 

### <span id="page-4-0"></span>1 BESCHRIJVING VAN HET SYSTEEM

Het BAROSTIM™ LEGACY-systeem bevat de volgende componenten:

- **Implanteerbare pulsgenerator, Model 2100**
- Programmeersysteem Model 9010 bestaande uit een programmeerinterface, programmeersoftware en een computer.

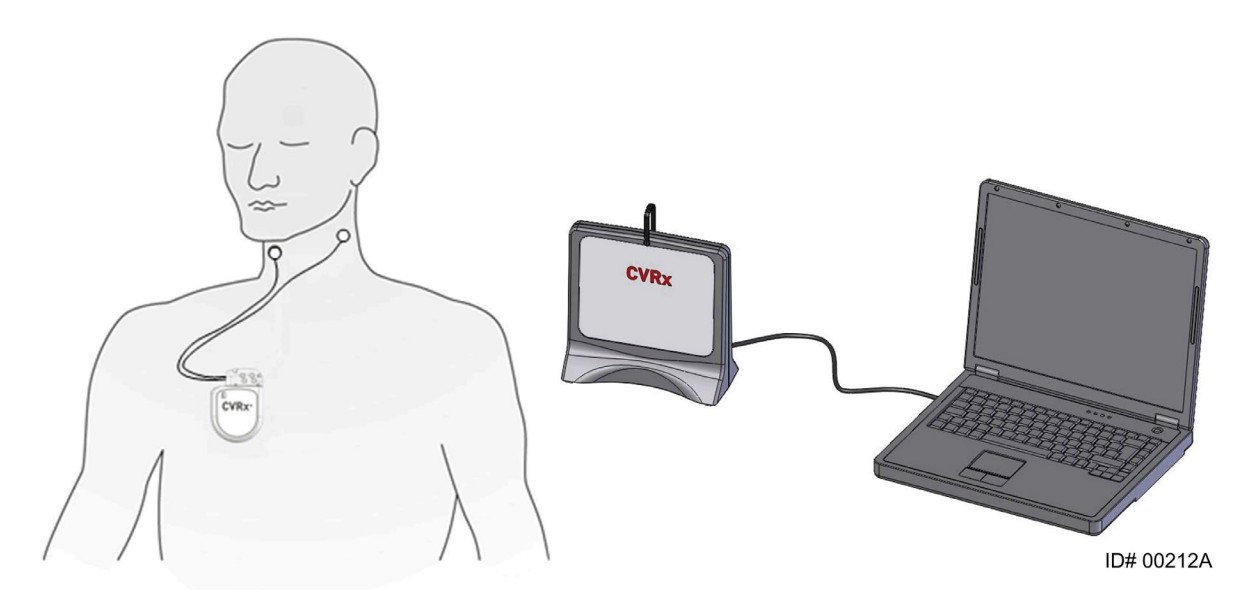

**Afbeelding 1: BAROSTIM LEGACY**

<span id="page-4-1"></span>Het BAROSTIM™ LEGACY-systeem voor hypertensie is het CVRx-systeem van de volgende generatie voor het verlagen van een hoge bloeddruk en het verbeteren van de cardiovasculaire functie. Het minimaal invasieve systeem past de gepatenteerde CVRx BAROSTIM THERAPY™-technologie toe om het natuurlijke bloeddrukregulerende systeem van het lichaam te activeren en de bloeddruk te regelen door elektrische activering van de baroreceptoren van de carotis, de sensoren voor natuurlijke cardiovasculaire regeling van het lichaam. Wanneer de baroreceptoren worden geactiveerd, worden er via de zenuwbanen signalen naar de hersenen gezonden, die worden geïnterpreteerd als een stijging van de bloeddruk. De hersenen proberen deze ogenschijnlijke stijging van de bloeddruk te compenseren door signalen naar andere lichaamsdelen (hart, bloedvaten en nieren) te sturen die de bloedvaten ontspannen en de productie van met stress verband houdende hormonen blokkeren. Door deze veranderingen daalt de bloeddruk en kan het hart de hoeveelheid verpompt bloed vergroten zonder toename van, of zelfs met vermindering van, de hiervoor vereiste arbeid.

De BAROSTIM LEGACY is uitsluitend bedoeld ter vervanging van de Rheos Model 2000 IPG.

#### <span id="page-5-0"></span>**Implanteerbare pulsgenerator (IPG)**

De IPG (Afbeelding 2) bevat een batterij en schakelingen in een hermetisch gesloten behuizing. Hij regelt de activeringsenergie en stuurt deze via de carotissinus-lead naar de baroreceptoren.

**CONTRACTOR** 

De linker en rechter carotissinus-lead zijn via de connectormodule met de pulsgenerator verbonden. De nominale afmetingen voor de IPG staan vermeld i[n Afbeelding 2.](#page-5-1)

De linker of rechter carotissinus-lead zijn via de connectormodule met de pulsgenerator verbonden. De nominale afmetingen voor de IPG staan vermeld i[n Afbeelding 2.](#page-5-1)

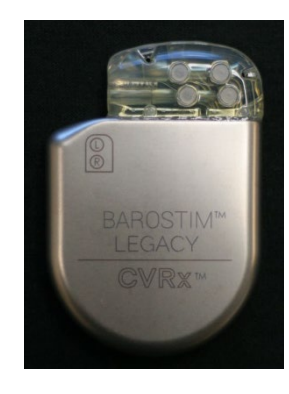

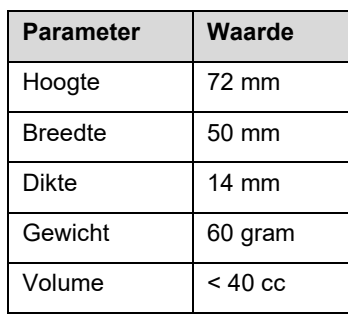

<span id="page-5-1"></span>**Afbeelding 2: Implanteerbare pulsgenerator**

<span id="page-6-0"></span>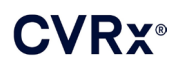

#### **DOM: N** . . . . . . . . . . .

#### **CVRx-programmeersysteem Model 9010**

Het programmeersysteem maakt niet-invasieve communicatie met de IPG mogelijk. Met het programmeersysteem kunnen therapie-parameters worden ingesteld en kan informatie over de status van de IPG worden opgehaald.

Het programmeersysteem bestaat uit de volgende hoofdonderdelen [\(Afbeelding 3\)](#page-6-3):

- Programmeersoftware
- De programmeerinterface
- <span id="page-6-1"></span>**Computer**

#### **Programmeersoftware/Computer**

De programmeersoftware wordt op de meegeleverde computer geïnstalleerd. Via een USBgeheugenapparaat worden bestanden naar en van de computer overgebracht. De computer waarop de programmeersoftware is geïnstalleerd, maakt het mogelijk parameters in de IPG te programmeren en geeft statusindicators van de IPG. De programmeersoftware controleert, regelt en monitort de therapie die door de IPG wordt verstrekt.

#### <span id="page-6-2"></span>**De programmeerinterface**

<span id="page-6-3"></span>De programmeerinterface is de telemetrie-interface voor de IPG. De interface wordt gevoed via de USB-poort op de computer.

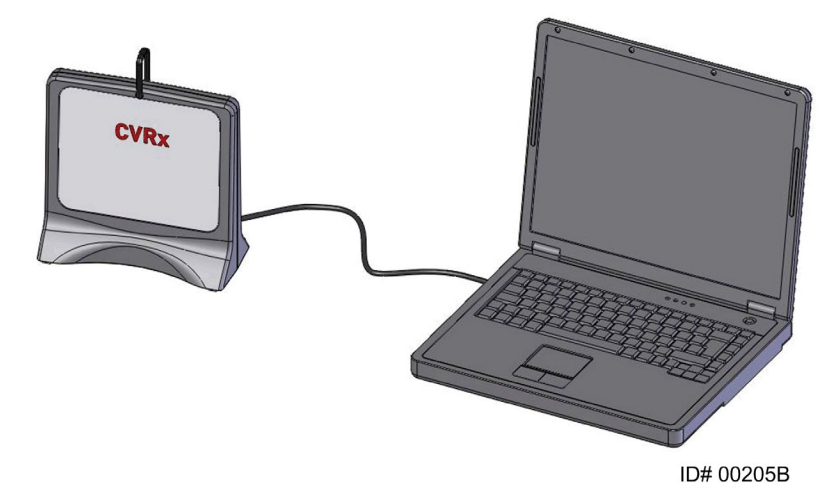

**Afbeelding 3: Systeemmodel programmeerapparaat 9010**

<span id="page-7-0"></span>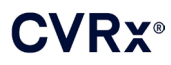

#### <span id="page-7-1"></span>**Optionele accessoires voor gebruik met het BAROSTIM LEGACY-systeem**

#### **Magneet**

Een magneet kan worden gebruikt om de uitvoer van de IPG tijdelijk op te heffen door het vaste deel van de magneet boven de IPG te houden. De magneet moet constant boven de IPG worden gehouden om de uitvoerstatus op te heffen. Zodra de magneet wordt verwijderd, wordt de uitvoer hervat.

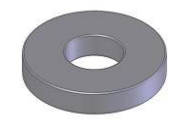

#### **Afbeelding 4: Standaard ronde magneet**

<span id="page-7-2"></span>**OPMERKING:** De standaard ronde magneten die worden gedistribueerd voor gebruik met pacemakers en ICD's zijn zowel in cardiologische klinieken als ziekenhuizen altijd voorhanden. Deze kunnen ook worden gebruikt om de werking van de IPG tijdelijk te belemmeren.

#### *[SYMBOLEN EN DEFINITIES](#page-8-0)*

### <span id="page-8-0"></span>2 SYMBOLEN EN DEFINITIES

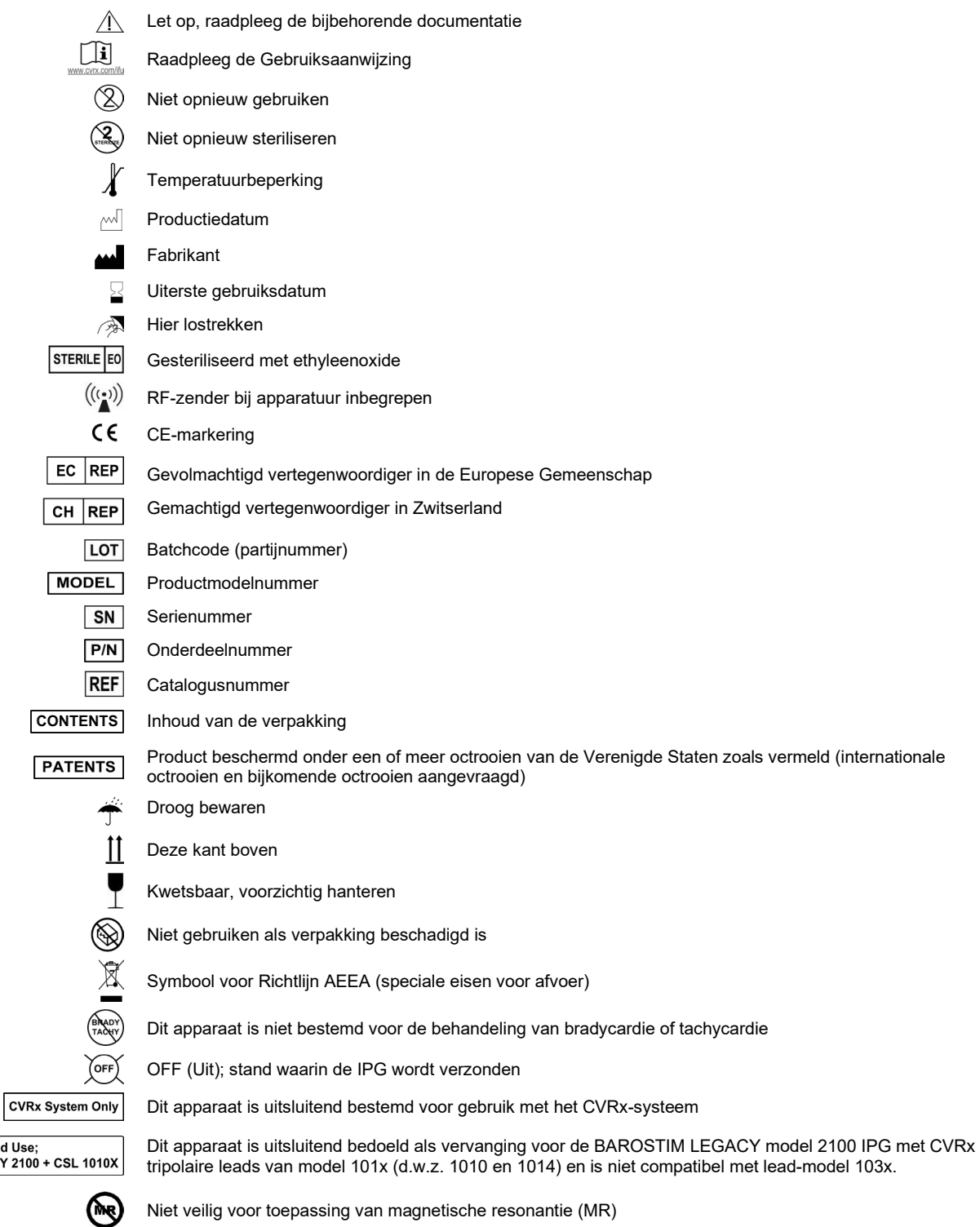

Intended Use;<br>LEGACY 2100

### <span id="page-9-0"></span>**INDICATIES**

De BAROSTIM LEGACY is geïndiceerd voor gebruik als vervanging voor de Rheos IPG, Model 2000.

Het Rheos-systeem was geïndiceerd voor patiënten met resistente hypertensie. Resistente hypertensie wordt gedefinieerd als:

- Bloeddruk hoger dan of gelijk aan **140 mmHg** systolisch **en**
- Resistentie voor maximaal getolereerde therapie met een diureticum en twee andere bloeddrukverlagende geneesmiddelen.

#### <span id="page-10-1"></span><span id="page-10-0"></span>4 WAARSCHUWINGEN EN VOORZORGSMAATREGELEN

#### **Waarschuwingen**

- Alleen hiervoor opgeleide artsen mogen dit systeem gebruiken.
- Voorschrijvende artsen dienen ervaring te hebben met de diagnose en behandeling van hypertensie en vertrouwd te zijn met de programmering en het gebruik van de BAROSTIM LEGACY.
- Monitor de bloeddruk en hartslag tijdens het intra-operatief aanpassen van de prikkelingsparameters.
- Programmeer de IPG na de implantatie zodanig dat het volgende wordt vermeden:
	- daling van de hartfrequentie tot onder **50 slagen per minuut (BPM)**; of
		- daling van de systolische druk tot onder **90 mmHg**; of
		- daling van de diastolische druk tot onder **50 mmHg**; of
		- tekenen van prikkeling van aangrenzend weefsel; of
		- er een andere mogelijk gevaarlijke patiëntrespons wordt waargenomen.
- Er mag geen magnetische resonantiebeeldvorming (MRI) worden toegepast bij patiënten bij wie een BAROSTIM LEGACY is geïmplanteerd.
- Foutieve implantatie kan leiden tot ernstig letsel of overlijden.
- Er mag geen diathermie (kortegolf-, microgolf- of therapeutische ultrasone diathermie) worden toegepast bij patiënten bij wie een BAROSTIM LEGACY is geïmplanteerd.
- Patiënten moeten erop worden gewezen dat zij een afstand van ten minste 15 cm moeten aanhouden tot apparatuur met een sterk elektrisch of magnetisch veld zoals sterke magneten, luidsprekermagneten, systemen voor het deactiveren van elektronische beveiligingstags, booglasapparatuur, inductieovens en andere, vergelijkbare elektrische of elektromechanische apparatuur. Dit betekent dat ook dat voorwerpen zoals koptelefoons niet vlakbij de geïmplanteerde pulsgenerator mogen worden geplaatst.
- De IPG kan de werking van andere geïmplanteerde apparaten zoals defibrillators, pacemakers of systemen voor neurologische prikkeling beïnvloeden. Voor patiënten bij wie reeds een elektrisch medisch apparaat is geïmplanteerd, dient de arts bij de implantatie van de BAROSTIM LEGACY na te gaan of deze compatibel is met het geïmplanteerde apparaat.

#### <span id="page-10-2"></span>**Voorzorgsmaatregelen**

- De BAROSTIM LEGACY moet zorgvuldig worden geïmplanteerd en geprogrammeerd om prikkeling van weefsel in de buurt van de elektrode of in het gebied van de IPG-pocket te voorkomen. Deze externe prikkeling kan het volgende inhouden:
	- de regionale zenuwen, hetgeen kan leiden tot irritatie van de larynx, problemen bij het slikken, of dispneu;
	- de cervicale musculatuur, hetgeen kan leiden tot intermitterende samentrekking;
	- skeletspieren, hetgeen kan leiden tot intermitterende samentrekking rondom de IPG-pocket.
- Tijdens de implantatieprocedure dienen de gepaste aseptische technieken te worden gebruikt. Agressief gebruik van preoperatieve antibiotica wordt aanbevolen. Infecties die verband houden met geïmplanteerde hulpmiddelen zijn moeilijk te behandelen en kunnen explantatie van het apparaat noodzakelijk maken.
- Raadpleeg pagin[a 18-1](#page-40-1) voor voorzorgsmaatregelen in verband met elektromagnetische compatibiliteit.

#### <span id="page-10-4"></span><span id="page-10-3"></span>**De implanteerbare pulsgenerator**

#### **Waarschuwingen**

- De IPG is een apparaat dat uitsluitend voor eenmalig gebruik is bestemd. Niet opnieuw steriliseren of gebruiken. Hergebruik van dit product kan leiden tot storingen of bijwerkingen zoals infectie of overlijden.
- Het product mag niet worden geïmplanteerd als de 'uiterste gebruiksdatum'  $\leq$  is verstreken.

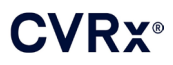

- De IPG mag niet worden geïmplanteerd als de opbergverpakking beschadigd is waardoor de steriliteit van het product aangetast kan zijn.
- Personen die allergisch zijn voor silicone, titaan of polyurethaan kunnen een allergische reactie op de IPG krijgen.
- Patiënten die de IPG door de huid heen manipuleren, kunnen de lead beschadigen of hem van de pulsgenerator doen loskomen.

#### <span id="page-11-0"></span>**Voorzorgsmaatregelen**

- De BAROSTIM LEGACY is alleen compatibel met leads van model 101x. Gebruik de BAROSTIM LEGACY niet met leads van model 103x.
- De IPG mag niet worden gebruikt buiten het temperatuurbereik van -20 °C tot 50 °C (-4 °F tot 122 °F).
- Diathermie kan de IPG beschadigen. Plaats de diathermieapparatuur zo ver mogelijk van de IPG en daarmee verbonden zaken vandaan.
- De IPG mag niet worden geïmplanteerd als het apparaat is gevallen.
- De gebruiksduur van de batterij in de IPG is beperkt. De patiënt dient erop te worden gewezen dat vervanging van de batterij noodzakelijk zal zijn.
- De werking van de IPG kan artefacten veroorzaken in ecg-sporen.
- Steek geen carotissinus-lead in de connector op de IPG zonder te controleren of de stelschroeven er ver genoeg zijn uitgeschroefd.
- Controleer alvorens de stelschroeven vast te draaien of de lead volledig in de IPG-connectormodule is gestoken.
- De IPG mag niet ultrasoon worden gereinigd.
- De IPG mag niet worden verbrand. Door hoge temperaturen kan de inwendige batterij exploderen. Het is daarom aanbevolen om de IPG te verwijderen bij een overleden patiënt alvorens hij/zij wordt gecremeerd.
- Therapeutische straling kan de IPG beschadigen. Beschadiging van de IPG door therapeutische bestraling kan niet altijd onmiddellijk worden geconstateerd.
- Lithotripsieprocedures kunnen de IPG beschadigen. Plaats de IPG buiten de badkuip.
- Uitwendige defibrillatie kan de IPG beschadigen. Plaats de elektroden tijdens een defibrillatieprocedure zo ver mogelijk van de IPG vandaan. Controleer de werking van de IPG na de defibrillatieprocedure. Het verdient tevens aanbeveling om wanneer mogelijk de IPG tijdens de defibrillatie uit te schakelen.
- De steriele afdichting van de verpakking kan door vocht worden aangetast. Niet aan vloeistof blootstellen.
- In geval van een van de onderstaande 3 situaties dient onmiddellijk een vertegenwoordiger van CVRx te worden geraadpleegd.
	- Een lage lead-impedantie (minder dan 300 ohm) kan betekenen dat er kortsluiting in de lead is opgetreden.
	- Een hoge lead-impedantie (meer dan 3000 ohm) kan betekenen dat de lead niet goed is aangesloten op de IPG of dat de lead is gebroken.
	- Grote veranderingen in de lead-impedantie kunnen op een probleem met de lead wijzen.
- De IPG mag niet op een magnetische instrumentendoek worden geplaatst. Hierdoor kan de IPG in de geblokkeerde of 'magneet'-modus raken waardoor de afgifte van pulsen wordt gestaakt.
- Er dient een extra IPG voorhanden te zijn voor het geval de steriliteit wordt aangetast of er tijdens de operatie beschadiging ontstaat.

. . . . . . . . . . . . . . . . . .

<span id="page-12-0"></span>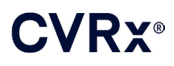

#### **Carotissinus-lead**

#### <span id="page-12-1"></span>**Waarschuwingen**

- Patiënten die de carotissinus-lead door de huid heen manipuleren, kunnen de lead beschadigen of van de IPG doen loskomen, en/of letsel van de carotissinus veroorzaken.
- Onjuiste werking van de leads kan pijnlijke prikkelingen en/of prikkeling van aangrenzend weefsel veroorzaken.

#### <span id="page-12-2"></span>**Voorzorgsmaatregelen**

- Om het risico van beschadiging van de leads tijdens de dissectie tot een minimum te beperken, kan gebruik worden gemaakt van diathermie op laag maar effectief vermogen. Diathermie met hoge vermogensinstelling kan de carotissinus-lead beschadigen.
- De carotissinus-leads kunnen door een scalpel worden beschadigd. Vermijd bij gebruik van scalpels aanraking van de lead met het scalpellemmet.
- Wees uitermate voorzichtig bij het gebruik van apparatuur met netspanning in combinatie met de carotissinus-lead, omdat lekstroom letsel bij de patiënt zou kunnen veroorzaken.

#### <span id="page-12-3"></span>**CVRx programmeersysteem**

#### <span id="page-12-4"></span>**Waarschuwing**

• Componenten van het programmeersysteem mogen niet binnen het steriele operatieveld worden geplaatst.

#### <span id="page-12-5"></span>**Voorzorgsmaatregelen**

- De componenten van het programmeersysteem mogen niet worden gesteriliseerd.
- Aan de volgende vereisten van IEC 60601-1 en IEC 60601-1-1 moet worden voldaan:
	- De computer en voeding moeten zich buiten de patiëntomgeving bevinden wanneer de computer op netvoeding werkt.
	- Het systeem mag niet op andere niet-geïsoleerde bewakingsapparatuur of communicatienetwerken worden aangesloten.
	- De gebruiker mag de computer en de patiënt niet tegelijk aanraken wanneer de computer op netvoeding werkt.
	- De USB-kabel moet geheel in het USB-contact van de programmeerinterface worden aangebracht om contact van de patiënt met het metalen deel van de USB-connector te voorkomen.

Opmerking: De patiëntomgeving wordt gedefinieerd als het gebied binnen 1,5 m van de patiënt.

- Sluit het programmeersysteem rechtstreeks aan op een stopcontact of bedien het via de batterij van de laptop. Het programmeersysteem mag niet op een stekkerblok of verlengsnoer worden aangesloten.
- Dompel het product niet onder in water: dat kan tijdens het gebruik veiligheidsrisico's veroorzaken. Zie voor reinigingsinstructies hoofdstuk [7.](#page-15-0)
- Bewaar het programmeersysteem op een gecontroleerde plaats om verlies of diefstal te voorkomen. Opzettelijk verkeerd gebruik van het programmeersysteem kan tot gevolg hebben dat een IPG wordt geprogrammeerd volgens instellingen die niet zijn voorgeschreven.
- Het programmeersysteem mag niet gemodificeerd worden (bijv. met aansluiting van extra apparatuur via een USB-poort) en er mag geen andere software op geïnstalleerd worden. Dat kan de prestaties aantasten, de emissie verhogen, de immuniteit verminderen of een vergelijkbaar defect veroorzaken. Gebruik van een USB geheugenapparaat is toegestaan.

#### *[BIJWERKINGEN](#page-13-0)*

### <span id="page-13-0"></span>**BIJWERKINGEN**

Er wordt van uitgegaan dat patiënten de operatieve en postoperatieve risico's lopen die eveneens gelden voor soortgelijke operatieve procedures in de nek en/of implantatie van een pacemaker. Deze risico's en mogelijke risico's van chronische, op een hulpmiddel gebaseerde activering van de baroreflex kunnen onder andere het volgende omvatten:

- CVA een neurologisch uitvalsverschijnsel dat meer dan 24 uur duurt of dat minder dan 24 uur duurt met hersenbeeldvorming die op een infarct wijst
- Transient ischemic attack (TIA) een neurologisch uitvalsverschijnsel dat minder dan 24 uur duurt zonder tekenen van permanent herseninfarct
- Systemische embolisatie obstructie van een bloedvat door migratie van losgeraakte intravasculaire plaque of stolsel
- Complicaties van de operatie of anesthesie
- Infectie de noodzaak voor antibiotica of mogelijk verwijderen van de IPG
- Wondcomplicatie met inbegrip van hematoom (d.w.z. kneuzing en/of zwelling)
- Arteriële beschadiging waaronder ruptuur of bloeding van de a. carotis (plotseling en aanzienlijk bloedverlies op een plaats waar een bloedvat is gescheurd waardoor heroperatie of transfusie nodig kan zijn)
- Pijn een onaangename gewaarwording
- Zenuwbeschadiging/-prikkeling zoals letsel aan of prikkeling van de n. cranialis, n. marginalis mandibularis, n. glossopharyngeus, n. laryngeus recurrens, n. vagus en n. hypoglossus (ongevoeligheid in hoofd en hals, aangezichtsverlamming, aangetast spraakvermogen, aangetaste smaakzin, constrictie van de ademhalingswegen, aangetaste zintuiglijke en motorische functie van de tong, aangetaste zintuiglijke functie van farynx en orofarynx, ongewone gewaarwording in de externe gehoorgang), prikkeling van extravasculair weefsel (spiertrekkingen, pijn, tintelen, gewaarwordingen in de mond)
- Hypotensie een verlaging van de systolische en diastolische bloeddruk onder het normale niveau die kan leiden tot duizeligheid, flauwvallen en/of vallen
- Bradycardie abnormaal lage hartfrequentie
- Atriumfibrillatie onregelmatig ritme in de hartboezems
- Hypertensieve crisis onbeheersbare stijging van de bloeddruk
- Ademhaling zoals lage zuurstofsaturatie, ademnood, kortademigheid
- Weefselerosie/IPG-migratie verplaatsing van apparaat waardoor heroperatie nodig is
- Letsel aan baroreceptoren letsel dat leidt tot falen van de baroreflex
- Fibrose vervangen van normaal weefsel door ingroei van fibroblasten en afzetting van bindweefsel
- Allergische reactie
- Algemeen letsel van gebruiker of patiënt kan veroorzaakt zijn door chirurgische ingreep, gebruik van het apparaat, of interactie met andere apparaten
- Noodzaak voor heroperatie operatie om IPG of CSL's te explanteren/vervangen wegens weefselbeschadiging, infectie en/of uitvallen van het apparaat
- Secundaire chirurgische ingreep verhoging van de complexiteit en het risico van secundaire chirurgische ingrepen aan de hals wegens littekenweefsel en de aanwezigheid van prothetisch materiaal dat voor dit apparaat geïmplanteerd is.
- Overlijden

## <span id="page-14-0"></span>6 OPLEIDING EN ERVARING VAN ARTSEN

Artsen die het CVRx-systeem willen gebruiken, moeten hiervoor een opleiding volgen.

## <span id="page-15-1"></span><span id="page-15-0"></span>7 VOORBEREIDING VAN HET BAROSTIM LEGACY-SYSTEEM

#### **Leveringsvorm**

<span id="page-15-2"></span>De implanteerbare componenten van het BAROSTIM LEGACY-systeem en de implantatieaccessoires zijn met etheenoxidegas gesteriliseerd. CVRx levert deze componenten in een steriele verpakking voor directe plaatsing in het operatieveld.

#### **De implanteerbare pulsgenerator**

In één pakket als set geleverd met de volgende configuratie:

- Eén steriele IPG Model 2100 met therapie OFF (UIT)
- Eén steriele poortplug
- Eén steriele momentsleutel

#### <span id="page-15-3"></span>**Programmeersysteem**

Programmeerinterface Model 9010 met USB-kabel.

De programmeersoftware dient geïnstalleerd te worden op een computer die een USB-interface heeft.

<span id="page-16-0"></span>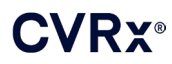

#### <span id="page-16-1"></span>**Inspectie vóór gebruik**

#### **De implanteerbare pulsgenerator**

Inspecteer de steriele verpakking van de IPG zorgvuldig, voordat u deze opent.

De implanteerbare componenten worden **STERIEL** geleverd voor **EENMALIG GEBRUIK**. Niet gebruiken als de verpakking aangebroken of beschadigd is. Retourneer de verpakking en/of inhoud aan CVRx. Hergebruik van dit product kan leiden tot storingen of bijwerkingen zoals infectie of overlijden.

Niet gebruiken op of na het verstrijken van de uiterste gebruiksdatum  $\frac{1}{2}$ . Retourneer de ongeopende verpakking aan CVRx.

Voordat u de verpakking van de IPG opent, dient u een communicatiesessie met de IPG te houden. Als de gemelde batterijspanning minder is dan 2,85 V, dient u de verpakking ongeopend naar CVRx te retourneren.

#### <span id="page-16-2"></span>**Voor implantatie en/of explantatie aanbevolen benodigdheden**

• Een tafel of wagen buiten het steriele veld waarop het programmeersysteem wordt geplaatst

#### <span id="page-16-3"></span>**Reiniging van het programmeersysteem**

Als het programmeersysteem gereinigd moet worden, dient u de systeemcomponenten te reinigen met een zachte, met water bevochtigde doek. Pas op dat er geen vloeistof in de behuizing van de programmeerinterface opgehoopt raakt of binnendringt.

#### <span id="page-16-4"></span>**Configuratie van het programmeersysteem**

Steek de connector van de USB-kabel in de USB I/O-poort op de programmeerinterface door hem in de poort te drukken totdat hij vastklikt. Controleer of de verbinding goed is vastgezet.

Steek de connector van de USB-kabel in een willekeurige lege USB-poort op de computer om de programmeerinterface aan te sluiten. Controleer of de verbinding goed is vastgezet.

**Opmerking:** De kabels kunnen zowel met de computer ON (Aan) als OFF (Uit) worden aangesloten.

Controleer of de programmeerinterface goed is aangesloten door te kijken of het groene lampje op de programmeerinterface brandt.

### <span id="page-17-0"></span>8 GEBRUIK VAN HET PROGRAMMEERSYSTEEM

Het programmeersysteem kan worden gebruikt voor:

- ondervragen, aanpassen en controleren van de therapie die door de IPG wordt verstrekt;
- <span id="page-17-1"></span>controleren van de IPG-statusinformatie zoals indicatoren voor batterijspanning en einde gebruiksduur.

#### **Instellen en afsluiten**

- Als de programmeercomputer gedurende een langere periode is opgeslagen zonder te zijn opgeladen, wordt het aanbevolen om de oplaadkabel aan te sluiten voordat u de computer inschakelt.
- Wanneer u klaar bent met programmeren, sluit u de computer af met het Windows Start-menu en klikt u op Afsluiten.

#### <span id="page-17-2"></span>**Navigeren**

Gebruik de aanwijzer om naar de programmeersoftware te navigeren. In dit hoofdstuk duidt het woord 'klikken' op het indrukken van de linker aanwijzerknop om de vereiste handeling te verrichten. In deze rubriek wijst tekst in het blauw erop dat de tekst op het softwarescherm word getoond.

#### <span id="page-17-3"></span>**Login van gebruiker**

Nadat u de programmeercomputer hebt aangezet, wordt u gevraagd om in te loggen. Klik op CVRxgebruiker en voer het wachtwoord in.

#### <span id="page-17-4"></span>**Selectie van taal en regio**

Het programmeersysteem kan worden geconfigureerd voor gebruik in een van meerdere taal- en regioconfiguraties. Gebruik de applicatie Taal- en regioselector om de gewenste configuratie te kiezen. Open de taal- en regioselector door op het Start-pictogram van Windows te drukken in de linker onderhoek van het scherm en **Language and Region Selector** (Taal- en regioselector) uit menu Start te kiezen. Er wordt een lijst weergegeven met items bestaande uit een taal gevolgd door een land of regio, zoals in [Afbeelding 5.](#page-18-2)

..................................

#### *[GEBRUIK VAN HET PROGRAMMEERSYSTEEM](#page-17-0)*

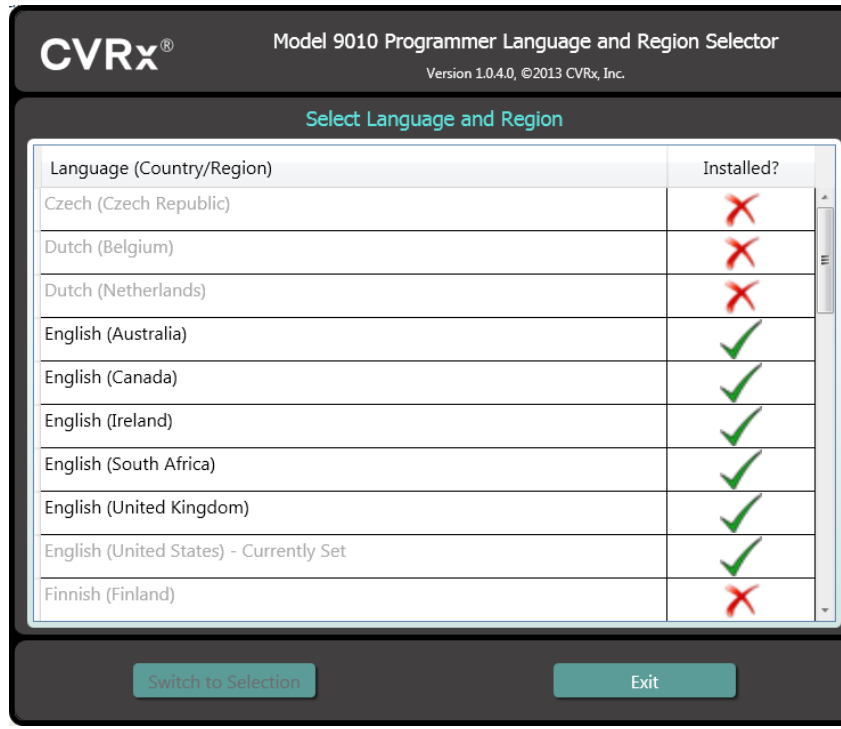

**Afbeelding 5: Scherm Taal- en regioselector**

<span id="page-18-2"></span>Blader door de lijst om de gewenste instelling te vinden, klik op de rij met die instelling en klik op **Switch to Selection** (Naar selectie schakelen). Als de geselecteerde taal verschilt van de huidige taal, wordt de pc opnieuw opgestart. Als de gewenste taal niet beschikbaar is, moet een installer voor het talenpakket worden aangevraagd bij de plaatselijke CVRx vertegenwoordiger of distributeur.

#### <span id="page-18-0"></span>**Starten van de applicatie**

Dubbelklik op het **CVRx**-pictogram met de aanduiding **CVRx Launcher** om de softwareapplicatie te starten.

**OPMERKING:** Nadat de software is gestart zoekt deze automatisch naar de programmeerinterface. Als de software de programmeerinterface niet kan vinden, wordt een waarschuwingsbericht weergegeven. Steek de connector van de programmeerinterface in de USBpoort van de computer voordat u doorgaat.

#### <span id="page-18-1"></span>**Verbindingsdialoogvenster**

Wanneer het verbindingsdialoogvenster verschijnt, dient u te controleren of de tijd, datum en tijdzone van het systeem op het programmeerapparaat correct zijn. Zo niet, dan klikt u op de knop **Set…** (Instellen) om de juiste tijd in te stellen.

De Discovery status (Opsporingsstatus) moet **In progress…** (Bezig) aangeven. Terwijl de opsporing wordt uitgevoerd, worden alle BAROSTIM NEO- en BAROSTIM LEGACY IPG-apparaten binnen telemetriebereik weergegeven in de lijst van waargenomen IPG's.

Om communicatie tot stand te brengen, moet u eerst het apparaat selecteren door op de rij te klikken die de gewenste informatie over patiëntidentificatie en serienummer bevat. Hierdoor wordt de rij gemarkeerd. Controleer of de patiëntidentificatie en het serienummer van de geselecteerde IPG overeenkomen met die van het apparaat dat in de behandelde patiënt is geïmplanteerd. Als een onjuist apparaat wordt geselecteerd, wordt een telemetrieverbinding tot stand gebracht met een IPG die niet degene is die in de behandelde patiënt is geïmplanteerd.

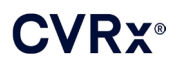

Opmerking: Als de gewenste IPG niet in de lijst staat, dient u de programmeerinterface dichter bij de patiënt te brengen totdat het apparaat verschijnt.

Nadat u de juiste IPG hebt geselecteerd, klikt u op de knop **Connect** (Verbinden) om de communicatie te starten. De applicatie geeft dan het hoofdscherm weer.

De IPG wordt automatisch ondervraagd door de softwareapplicatie zodat de huidige apparaatinstellingen altijd beschikbaar zijn.

Als er een IPG-fout wordt geconstateerd, wordt een foutstatus van het apparaat weergegeven.

Aan het begin van een sessie wordt de instelling van de IPG-dagklok automatisch aangepast. De software stelt de tijdklok/kalender van de IPG zodanig in dat hij overeenkomt met de tijdklok/kalender van de computer.

#### <span id="page-19-0"></span>**Hoofdscherm**

Het hoofdscherm van de applicatie bevat vensters met patiëntidentificatie, IPG-status, therapie-instellingen en het schema. Dit scherm biedt een overzicht van alle relevante therapiegerelateerde instellingen. Het bevat ook ruimte voor sessie-aantekeningen om aantekeningen in te voeren die u in het sessie-overzichtsrapport wilt opnemen. U kunt het sessie-overzichtsrapport, dat de uiteindelijke therapieparameters en alle relevante sessieinformatie bevat, genereren door op de knop **Save Report…** (Rapport opslaan) te klikken. Als de communicatiesessie voltooid is, kan de gebruiker op **End Session…** (Sessie beëindigen) drukken. Hiermee gaat de software terug naar het scherm Device Selection (Apparaat selecteren).

Opmerking: Soms moet het toetsenbord worden gebruikt om informatie in te voeren. Op sommige locaties is de indeling van het toetsenbord anders dan wat er wordt weergegeven op de toetsen op de laptop. De huidige indeling van het toetsenbord wordt aangeduid door een uit twee letters bestaande code op de statusbalk van de applicatie. De indeling van het toetsenbord kan tijdelijk worden gewijzigd door op een van de Alt-toetsen te drukken en die ingedrukt te houden, en vervolgens op een van de Shift-toetsen te drukken. Wijzig de standaardindeling van het toetsenbord met de **Language and Region Selector** (Taal- en regioselector) om de indeling van het toetsenbord blijvend te wijzigen. Er kan een toetsenbord op het

scherm worden aangemaakt door op het pictogram te klikken wanneer dit zichtbaar is. Dit toetsenbord kan elders op het scherm worden weergegeven om de invoer van gegevens te vergemakkelijken.

#### <span id="page-19-1"></span>**Patiëntidentificatie**

De software geeft de patiëntidentificatie weer, evenals het model- en serienummer van de IPG, in het venster Patient Identification (Patiëntidentificatie). De patiëntidentificatiegegevens kunnen worden veranderd door op de knop **Edit…** (Bewerken) te klikken. Zowel Patient Name (Patiëntnaam) als Patient ID (Patiënt-ID) kunnen worden opgeslagen.

Opmerking: Ter bescherming van de privacy wordt de naam van de patiënt niet vermeld in opgeslagen rapporten.

#### <span id="page-19-2"></span>**Status**

<span id="page-19-3"></span>Het venster Status is altijd actief en geeft verschillende soorten informatie in verband met de huidige status van de IPG.

#### **IPG Status (IPG-status)**

Het venster IPG Status (IPG-status) is een realtime scherm dat informatie geeft over de therapie die door de IPG wordt geleverd. **No Therapy** (Geen therapie) betekent dat er geen therapie wordt verstrekt.

#### <span id="page-20-0"></span>**Snel stoppen van alle toegepaste therapieën**

Als de patiënt ongemak ondervindt of als diens veiligheid in gedrang komt, dient u te controleren of er een goed telemetriesignaal aanwezig is en de knop **Stop** (Stoppen) in de software te selecteren om alle therapieën onmiddellijk te stoppen. Om de afgifte van therapie te starten, drukt u op de knop **Resume** (Hervatten) op dezelfde plaats op het scherm.

Raadpleeg Informatie voor verleners van spoedeisende hulp in hoofdstuk [12](#page-32-0) van deze naslaggids voor aanvullende informatie over het opschorten van therapie (inclusief gebruik van de magneet) zonder de programmeercomputer.

#### <span id="page-20-1"></span>**Gebruiksduur van de batterij**

De software geeft een schatting van de verwachte resterende gebruiksduur van de batterij van de IPG, de datum van de aanbevolen vervangingstijd (Recommended Replacement Time, RRT) en de huidige batterijspanning. De geschatte gebruiksduur van de batterij is gebaseerd op de actuele geprogrammeerde permanente therapie en het ingestelde schema. Vervanging van het apparaat moet gepland worden op of vóór de RRT om verlies van therapie te voorkomen. Als de RRTdatum al is verstreken, wordt het statusvenster met de gebruiksduur van de batterij geel en wordt een **RRT Alert** (Waarschuwing RRT) weergegeven. De weergegeven batterijspanning kan tijdens een communicatiesessie afnemen door het hoge vermogen dat nodig is voor telemetrie en de invloeden van agressieve parameterinstellingen die gebruikt worden bij het testen van de doeltreffendheid van de therapie. De initiële batterijspanning wordt gerapporteerd in het sessieoverzichtsrapport. Dit is de spanning die aan het begin van de sessie wordt gemeten en is representatief voor de batterijstatus die de programmeringssessie binnenkomt.

#### <span id="page-20-2"></span>**Lead-impedantie**

De impedantie van beide leads wordt weergegeven in het gedeelte Lead van Status. U kunt een onmiddellijke meting van de lead-impedantie uitvoeren door op het symbool ↻ te klikken. De waarden van de lead-impedantie geven een maatstaf van de integriteit van de leads en kunnen aangeven of de therapie-afgifte goed werkt. Resultaten van impedantiemetingen uit ongebruikte of afgedichte connectorpoorten hebben geen waarde.

**Voorzorgsmaatregel:** In geval van een van de onderstaande 3 situaties dient onmiddellijk een vertegenwoordiger van CVRx te worden geraadpleegd.

- o Een lage lead-impedantie (minder dan 300 ohm) kan betekenen dat er kortsluiting in de lead is opgetreden.
- o Een hoge lead-impedantie (meer dan 3000 ohm) kan betekenen dat de lead niet goed is aangesloten op de IPG of dat de lead is gebroken.
- o Grote, abrupte of plotselinge veranderingen in de lead-impedantie kunnen wijzen op een probleem met de lead.

#### <span id="page-20-3"></span>**Controleren op een goede telemetrieverbinding**

Het is belangrijk dat u controleert of er een goede telemetrieverbinding tussen de programmeerinterface en de IPG is nadat u de IPG hebt geselecteerd.

Om een goed telemetriesignaal te krijgen, moet u ervoor zorgen dat de programmeerinterface rechtop staat en dat er geen obstakels zijn tussen de programmeerinterface en de IPG. Telemetrie werkt het best als het etiket aan de voor- of achterkant van de programmeerinterface naar de IPG is gericht en zich op een afstand van 2 meter of minder van de IPG bevindt.

Controleer de kwaliteit van de telemetrieverbinding tussen de programmeerinterface en de IPG door naar de indicator van verbindingskwaliteit [\(Afbeelding](#page-21-1) 6) in het gedeelte signaal van Status te kijken. Er moeten twee of meer groene balken op staan om er zeker van te zijn dat parameterupdates in de IPG plaatsvinden wanneer hierom wordt verzocht.

*[GEBRUIK VAN HET PROGRAMMEERSYSTEEM](#page-17-0)*

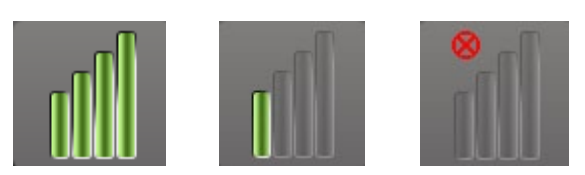

**Afbeelding 6: Link Quality Indicator (uitstekend, slecht, geen link)**

De programmeerinterface 9010 kan als optie met de bijgeleverde haak aan een infuusstandaard worden gehangen. Deze configuratie kan de kwaliteit van de telemetrieverbinding verbeteren in situaties waar de verbinding moeilijk in stand kan worden gehouden.

#### <span id="page-21-1"></span><span id="page-21-0"></span>**Therapie-instellingen**

De BAROSTIM LEGACY heeft maximaal drie onafhankelijk programmeerbare therapieën (Therapie 1, 2, 3). Elke therapie heeft een eigen statusvenster. Elk therapie-statusvenster bevat een therapie-statusindicator, de therapie-instellingen en een knop **Edit and Test…** (Bewerken en testen). De therapie-instellingen kunnen worden gewijzigd door op de knop **Edit and Test…** (Bewerken en testen) te klikken.

<span id="page-21-2"></span>De therapieën kunnen de parameters uit [Tabel 1](#page-21-2) onafhankelijk regelen.

| <b>Parameter</b>                          | <b>Beschrijving</b>                                                                                                    | Waardebereik                                |
|-------------------------------------------|----------------------------------------------------------------------------------------------------|---------------------------------------------|
| Pathway (Baan)                            | Bepaalt de positie van de afgegeven pulsen voor de<br>therapie.                                                                                                    | Links, rechts, beide                        |
| Pulse Width<br>(Pulsbreedte)              | Bepaalt de breedte van de afgegeven puls. Kan voor<br>de linker- en rechterbaan afzonderlijk worden<br>geconfigureerd.                                                      | 15 microseconden tot<br>1205 microseconden  |
| Amplitude                                 | Bepaalt de amplitude van de afgegeven pulsen. Kan<br>voor de linker- en rechterbaan afzonderlijk worden<br>geconfigureerd.                                                  | 0,8 milliampère tot<br>25,0 milliampère     |
| Therapy Frequency<br>(Therapiefrequentie) | Bepaalt de frequentie van afgegeven pulsen behalve<br>tijdens het rustgedeelte van het burst-interval.                                                                      | 10 tot 100 pulsen per<br>seconde            |
| Burst inschakelen                         | Bepaalt of therapiepulsen zonder onderbrekingen<br>tijdens de burstcyclus worden afgegeven, of dat er<br>een cyclus van actieve perioden en rustperioden<br>wordt gebruikt. | On (aan), Off (uit)                         |
| <b>Burstduur</b>                          | Bepaalt de lengte van het actieve gedeelte van de<br>burstcyclus waarin de therapiefrequentie wordt<br>afgegeven.                                                           | 50 milliseconden tot<br>1950 milliseconden  |
|                                           | <b>Opmerking: Deze parameter wordt niet</b><br>weergegeven als Burst inschakelen op Off (Uit) staat.                                                                        |                                             |
| <b>Burstinterval</b>                      | Bepaalt de totale lengte van de burstcyclus, met<br>inbegrip van het actieve gedeelte en het rustgedeelte.                                                                  | 100 milliseconden tot<br>2000 milliseconden |
|                                           | <b>Opmerking:</b> Deze parameter wordt niet<br>weergegeven als Burst inschakelen op Off (Uit) staat.                                                                        |                                             |

**Tabel 1: Parameterinstellingen BAROSTIM LEGACY**

De kolom Compliance (Conformiteit) van elke therapie geeft een indicatie van de conformiteit van elke baan. De conformiteit wordt gemeten wanneer therapieën worden getest op het scherm **Edit and Test…** (Bewerken en testen). De indicatie van conformiteit kan een van de volgende zijn:

'---' Er is geen meting van conformiteit uitgevoerd

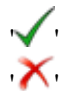

' ' De IPG kan de geprogrammeerde amplitude afgeven

De IPG kan de geprogrammeerde amplitude niet afgeven

Conformiteit is een maatstaf van het vermogen van de IPG om de geprogrammeerde amplitude af te geven. De IPG geeft uitgangspulsen af die gedurende elke puls een constante elektrische stroom handhaven. Er zijn situaties waarin het apparaat deze constante stroom niet kan handhaven. Als dit gebeurt, kan het apparaat de geprogrammeerde amplitude niet gedurende de gehele puls afgeven en is de conformiteit niet goed. Instellingen die buiten de conformiteit vallen, kunnen niet in de IPG worden opgeslagen.

**OPMERKING:** Alle therapieën met ingeschakelde banen moeten bij elke follow-up op conformiteit worden geëvalueerd zodat de juiste instellingen naar de IPG worden verzonden. Dit moet worden uitgevoerd ook al worden de therapie-instellingen niet gewijzigd.

#### <span id="page-22-0"></span>**Het scherm Edit and Test (Bewerken en testen)**

Het scherm **Edit and Test** (Bewerken en testen) wordt gebruikt om de therapie-instellingen aan te passen en de werkzaamheid van de therapie te noteren. Volg deze stappen voor het aanpassen, beoordelen en programmeren van therapie-instellingen.

- 1. Selecteer de gewenste therapie-instellingen en de testmodus in het venster **Therapy N** (Therapie N).
- 2. Klik op de knop **Test Now** (Nu testen) om afgifte van de gewenste instellingen te starten.
- 3. Bepaal aan de hand van Elapsed Time (Verstreken tijd) wanneer een bloeddrukmeting moet worden uitgevoerd.
- 4. Klik, nadat het testen voltooid is, op **Record** (Registreren) om deze invoer aan het logboek van patiëntreacties toe te voegen.
- 5. Als er meer tests moeten worden uitgevoerd, ga dan terug naar stap 1.
- 6. De bloeddruk, hartfrequentie en eventuele observatie-aantekeningen kunnen op elk gewenst moment in de lijst worden ingevoerd door op het venster met de informatie te klikken.
- 7. Selecteer de invoer uit het logboek van patiëntreacties die de uiteindelijke gewenste instellingen voor de therapie bevat.
- 8. Klik op **Save Selected Log Entry As Therapy N** (Geselecteerde invoer uit het logboek opslaan als therapie N) om de instellingen te programmeren voor **Therapy N** (Therapie N).

Het venster **Therapy N** (Therapie N) bevat een groep parameterinstellingen die gebruikt kunnen worden om de werkzaamheid van de therapie te evalueren. Gebruik de aankruisvakjes Pathway (Baan) om te bepalen welke kanalen worden geëvalueerd. Stel de parameters Pulse Width (Pulsbreedte), Amplitude, Frequency (Frequentie) en Burst in op de gewenste instellingen.

Klik op **Test Now** (Nu testen) om de instellingen in het venster **Therapy N** naar de IPG over te brengen. De instellingen worden overgebracht naar het gedeelte met pulsparameters van het venster Patient Response Log (logboek van patiëntreacties) en de functie Elapsed Time (verstreken tijd) wordt weer gestart. Als een test aan de gang is, worden deze huidige instellingen en conformiteitsresultaten aan het logboek van patiëntreacties toegevoegd als op **Test Now** (Nu testen) wordt gedrukt.

Klik op **Stop Test** (Test stoppen) om de therapie te stoppen, zodat de patiëntreactie zonder therapie kan worden geobserveerd. De therapie wordt uitgeschakeld zoals weergegeven in het gedeelte met pulsparameters van het venster Patient Response Log (Logboek van patiëntreacties). Er wordt automatisch een opmerking in het logboek van patiëntgegevens ingevoerd dat de therapie gestopt werd. De functie Elapsed Time (Verstreken tijd) wordt weer gestart.

In het venster Patient Response Log (Logboek van patiëntreacties) kan de conformiteit tijdens de test worden gecontroleerd en kan men de tijd zien die verstreken is sinds de instellingen werden ingevoerd.

**OPMERKING:** Als de conformiteit bij een controle niet goed is wanneer agressieve therapieinstellingen worden gebruikt, dient u eerst de amplitude te verlagen totdat de conformiteit goed is. Als het niet gewenst is de amplitude verder te verlagen, kunt u proberen de pulsbreedte te verminderen om goede conformiteit te verkrijgen. Controleer ook of de lead-impedantie voor het geteste kanaal binnen het normale bereik valt.

#### *[GEBRUIK VAN HET PROGRAMMEERSYSTEEM](#page-17-0)*

In het venster Patient Response Log (Logboek van patiëntreacties) vindt u ook een schatting van de gebruiksduur van de batterij bij gebruik van de geteste parameters. Deze schatting houdt geen rekening met het therapieschema. Bij de therapietests wordt altijd uitgegaan van een schema van 24 uur. Zo kunnen de actuele instellingen worden vergeleken met andere instellingen die getest zijn. Deze schattingen moeten echter niet worden vergeleken met de geschatte gebruiksduur van de batterij in het gedeelte met de IPGstatus aan de bovenkant van het scherm. De geschatte gebruiksduur van de batterij onder IPG Status geeft altijd de gebruiksduur van de op dat moment geprogrammeerde permanente parameterinstellingen weer.

Als u op de knop **Record** (Registreren) klikt, wordt een invoer aan het logboek van patiëntreacties toegevoegd. Een invoer kan geselecteerd worden door ergens op de gewenste invoer in het logboek te klikken. De geselecteerde invoer wordt gemarkeerd. Er verschijnt een verticale schuifbalk rechts van de lijst met invoeren als er meer invoeren zijn dan kunnen worden weergegeven. Met de schuifbalk kunt u de gewenste invoer vinden als die niet zichtbaar is. De gemeten resultaten voor bloeddruk en hartfrequentie, evenals eventuele observatie-aantekeningen in verband met de therapie-instellingen, kunnen worden ingevoerd door op het betreffende venster te klikken en de informatie in te voeren. (Het toetsenbord op het scherm kan worden gebruikt voor het invoeren van gegevens.) De geselecteerde invoer kan worden verwijderd door op de knop  $\mathsf X$  te klikken. Alle bewerkingen en verwijderingen zijn permanent. Klik op de knop **Use Selected Log Entry for Test** (Geselecteerde invoer uit logboek voor test gebruiken) om de geselecteerde invoer uit het logboek van patiëntreacties in het venster **Therapy N** (Therapie N) te laden. Zo krijgt u eenvoudig toegang tot eerdere instellingen als er meer tests wenselijk zijn.

Er zijn twee opties om terug te gaan naar het hoofdscherm.

- Selecteer de permanente therapie-instellingen door een invoer in het patiëntlogboek te kiezen die de gewenste instellingen bevat en ook aangeeft dat de conformiteit op alle actieve banen goed is. Druk dan op de knop **Save Selected Log Entry as Therapy N** (Geselecteerde invoer uit logboek opslaan als therapie N).
- Als er geen permanente wijzigingen worden gemaakt, kies dan **Exit without Saving** (Afsluiten zonder opslaan).

**OPMERKING:** Elke therapie die in het therapieschema wordt gebruikt en die niet aan de eisen voldoet, moet worden beoordeeld op conformiteit en worden opgeslagen als de permanente therapie.

#### <span id="page-23-0"></span>**Het schema aanpassen**

Het schema regelt het gedeelte van elke dag waarin therapie wordt afgegeven. Het schema is een 24-uurs klok die elke dag om middernacht begint. De actuele instellingen van het schema worden weergegeven in het venster Schedule (Schema) (zie [Afbeelding 7](#page-23-1) voor een voorbeeld).

<span id="page-23-1"></span>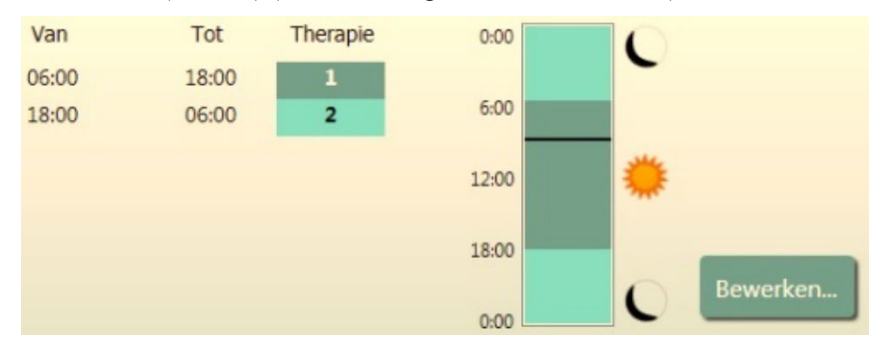

**Afbeelding 7: Voorbeeldschema**

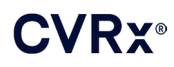

*[GEBRUIK VAN HET PROGRAMMEERSYSTEEM](#page-17-0)*

Klik op de knop **Bewerken…** in het venster Schedule om de tijd van de dag waarop therapie wordt afgeleverd in te stellen en aan te passen. Het schema bevat een lijst met invoeren. Elke invoer wordt gedefinieerd door een tijdsperiode en de daaraan toegewezen therapie. **Off** (Uit) moet geselecteerd worden als perioden zonder therapie wenselijk zijn. Klik op **Save** (Opslaan) om wijzigingen van het schema te programmeren of op **Cancel** (Annuleren) om wijzigingen te negeren.

Opmerking: Het IPG-schema hangt af van de lokale tijd die door de programmeercomputer is ingesteld. Patiënten die naar andere tijdzones reizen en meer dan één therapie in hun schema hebben, zullen therapieovergangen ervaren afhankelijk van de tijdzone die op het tijdstip van de IPG-programmering gold. Als een patiënt naar een andere tijdzone reist, wordt het IPG-schema niet aan de nieuwe tijdzone aangepast Het medisch personeel moet hier rekening mee houden bij het programmeren van meerdere therapieën.

#### <span id="page-24-0"></span>**IPG-diagnose**

Met de knop **IPG Diagnostics…** (IPG-diagnose) op het hoofdscherm wordt naar het scherm Management Center (Beheerscentrum) genavigeerd.

Dit scherm geeft de volgende informatie:

o versies van de ingebedde firmware;

- o de datum en tijd waarop EOS plaatsvond (niet van toepassing als EOS nog niet heeft plaatsgevonden);
- o de tijd van de metingen van de maximale en minimale batterijspanning.

Het bestand dat wordt aangemaakt door het indrukken van de knop **Save IPG Diagnostics** (IPGdiagnose opslaan) kan door CVRx worden opgevraagd.

#### <span id="page-24-1"></span>**Schatten van de gebruiksduur van de implanteerbare pulsgenerator**

De gebruiksduur van de batterij van de IPG hangt af van de therapie-instellingen van het apparaat. Bijboorbeeld: bij een 24-urige therapie met een therapiefrequentie van 20 Hz, bilaterale uitgangsbaan, een pulsbreedte van 500 µs en een pulsamplitude van 6,0 mA naar een belasting van 600 ohm is de geschatte gebruiksduur van het apparaat ongeveer 20 maanden. De frequentie van de follow-ups voor elke patiënt moet worden aangepast op basis van de resultaten voor de gebruiksduur van elke follow-up. Daarbij mag de volgende follow-up niet later plaatsvinden dan de helft van het aantal maanden vóór de voorspelde RRT wanneer de RRT over meer dan 3 maanden is. Als de RRT over minder dan 3 maanden is, wordt aanbevolen de vervanging op of vóór de RRT te plannen om leegraken van de batterij te voorkomen.

**OPMERKING:** De in dit onderdeel vermelde geschatte waarden voor de gebruiksduur vermelden de periode van het begin van therapie tot de RRT voor het apparaat.

[Tabel 2](#page-25-0) vermeldt de geschatte gebruiksduur van het apparaat voor diverse combinaties van parameters. Voor deze berekeningen werd uitgegaan van 500 µs pulsbreedte en één 24-urige therapie.

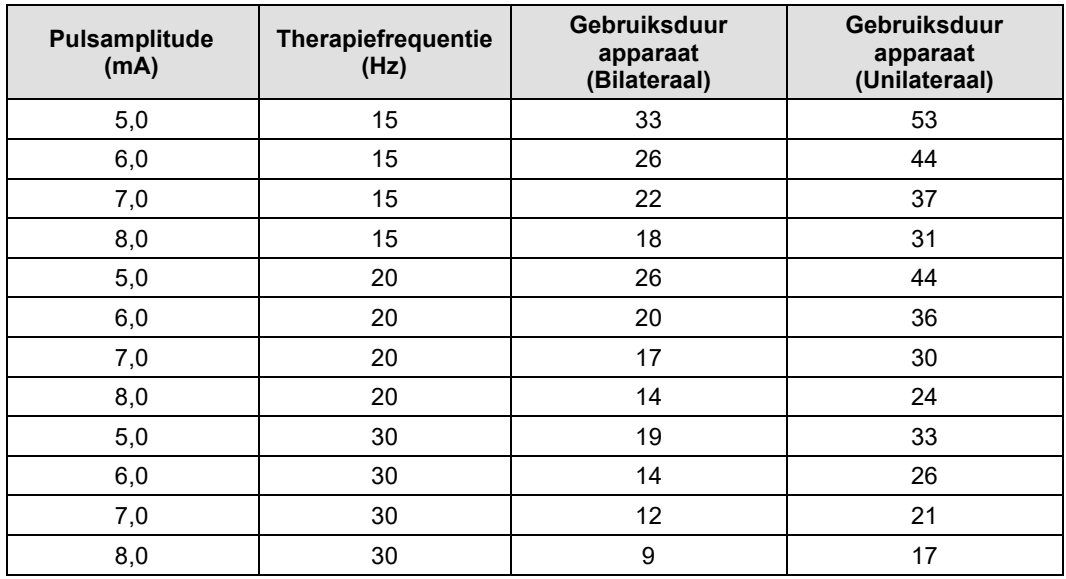

#### <span id="page-25-0"></span>**Tabel 2: Het effect van parameterveranderingen op de gebruiksduur van het apparaat (in maanden)**

De gebruiksduur bij de slechtst mogelijke programmeringsomstandigheden ziet u op de laatste regel van [Tabel 2.](#page-25-0)

### <span id="page-26-1"></span><span id="page-26-0"></span>9 PROCEDURE VOOR VERVANGING VAN DE IPG

#### **Aanbevelingen**

Op of vóór het tijdstip van de aanbevolen vervangingstijd (Recommended Replacement Time; RRT) dient een ingreep voor vervanging van de IPG te worden uitgevoerd.

De operatieve toegangsmethode en technieken voor vervanging van de IPG variëren, afhankelijk van de voorkeur van de chirurg die de ingreep uitvoert. Hoewel de benadering en technieken kunnen variëren, staan de essentiële vereisten voor correcte, veilige vervanging van de IPG in dit hoofdstuk vermeld.

Deze vervangingsprocedure wordt doorgaans onder plaatselijke verdoving verricht.

#### <span id="page-26-2"></span>**Antibiotica**

Toediening van antibiotica die een grampositief effect opleveren binnen 30 minuten na het maken van de huidincisie wordt aanbevolen, met postoperatieve voortzetting gedurende 24 uur.

#### <span id="page-26-3"></span>**Explanteren van de lege IPG**

**LET OP:** Palpeer de plaats van de IPG en lead vóór de eerste incisie om te controleren of de lead zich niet onder de beoogde incisieplaats voor het verwijderen van de IPG bevindt.

**Opmerking:** Pas op dat u de geïmplanteerde leads tijdens de explantatieprocedure niet beschadigt. Om het risico van beschadiging van de leads tijdens de dissectie tot een minimum te beperken, kan gebruik worden gemaakt van diathermie op laag maar effectief vermogen. Gebruik geen scalpels op of bij de CSL; er kan anders schade optreden die tot falen van de lead leidt.

- 1. Begin een telemetriesessie met de IPG en druk op de knop **Stop** (Stoppen). **(Save Report)** (Rapport opslaan) (indien gewenst) en **End Session** (Sessie beëindigen).
- 2. Open de incisie onder het sleutelbeen boven de geïmplanteerde IPG.
- 3. Voer een dissectie uit tot de IPG met behulp van diathermie of stompe dissectie. Delen van de lead(s) zullen misschien vrijgeprepareerd moeten worden om de IPG te verwijderen.
- 4. Knip de voor bevestiging gebruikte hechtingen door. Het verdient aanbeveling de lead(s) uit de connectorpoorten te verwijderen (zie stap 5 en 6) voordat de IPG wordt verwijderd. Haal de IPG uit de pocket.
- 5. Draai de stelschroeven in de twee connectors voor de CSL met de momentsleutel linksom om ze los te halen. Opmerking: De stelschroeven zijn toegankelijk aan de zijde van de IPG met het BAROSTIM LEGACY-label en het poortlabel (op de andere kant staan het apparaatmodel en serienummers).
- 6. Haal de CSL('s) uit de connectorpoorten op de IPG en zorg dat de linker- en rechterlead (indien van toepassing) kunnen worden geïdentificeerd als ze weer worden aangesloten.
- 7. Haal de IPG uit het steriele veld.
- 8. Retourneer de geëxplanteerde IPG aan CVRx voor onderzoek en gepaste afvoer.

**Opmerking:** Vraag voordat u de IPG retourneert bij CVRx een pakket met autorisatie voor retourzending van goederen aan en volg de procedure die in de documentatie in het pakket wordt beschreven.

#### <span id="page-26-4"></span>**Implanteren van de nieuwe IPG**

**Opmerking:** Controleer of de nieuwe IPG compatibel is met het lead-systeem dat momenteel in de patiënt is geïmplanteerd. De BAROSTIM LEGACY IPG Model 2100 is compatibel met leads van model 101x en kan worden gebruikt om de Rheos IPG Model 2000 te vervangen.

De operatieve toegangsmethode en technieken voor implantatie variëren, afhankelijk van de chirurg die de implantatie uitvoert. De essentiële vereisten voor correcte en veilige implantatie dienen de in dit hoofdstuk besproken zaken te omvatten.

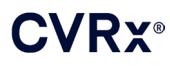

1. Verbind de CSL met de IPG

**Opmerking:** De linker lead wordt met de bovenste koppoort en de rechter lead met de onderste koppoort van de IPG verbonden.

- Leg de lead-aansluiting vrij. Verwijder alle bloed en weefsel van de lead-aansluiting en inspecteer de lead op eventuele tekenen van beschadiging voordat u hem op de IPG aansluit.
- Plaats de aansluiting in de juiste koppoort. Het kan nuttig zijn om de momentsleutel in de afdichtplug te plaatsen voordat u de aansluiting insteekt.
- Controleer visueel of de aansluiting volledig in de kop is gestoken door naar de afdichtingen te kijken die zichtbaar zijn tussen de stelschroefblokken (zie [Afbeelding 8: Terminal](#page-27-0)  [aanbrengen in IPG-kop \(juiste wijze van aanbrengen\)](#page-27-0) en [Afbeelding 9: Terminal aanbrengen](#page-27-1)  [in IPG-kop \(onjuiste wijze van aanbrengen\)\)](#page-27-1).
- Gebruik voor de poort waarin een lead is gestoken een momentsleutel om alle stelschroeven rechtsom aan te draaien totdat de momentsleutel begint te klikken. De IPG bevat 2 stelschroeven voor elke lead-poort; wanneer u een therapie-lead aansluit dient u ervoor te zorgen dat beide worden vastgedraaid.
- Verifieer of de lead goed is bevestigd door licht aan de lead-aansluiting te trekken en de impedantie te controleren.

**Opmerking:** De elektrische verbinding met de IPG is pas verzekerd nadat de stelschroef/schroeven volledig is/zijn aangehaald met de momentsleutel. Wacht met pogingen tot therapieafgifte totdat de verbindingen met de momentsleutel zijn vastgezet.

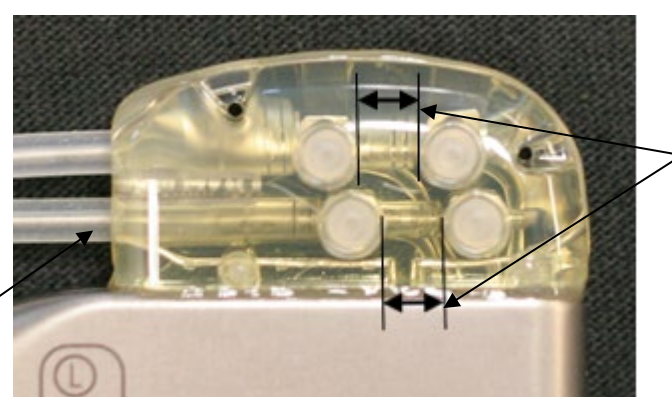

Beide aansluitingsafdichtingen bevinden zich in het weergavegebied (zowel bovenste als onderste koppoort)

<span id="page-27-0"></span>Rechter lead-poort

**Afbeelding 8: Terminal aanbrengen in IPG-kop (juiste wijze van aanbrengen)**

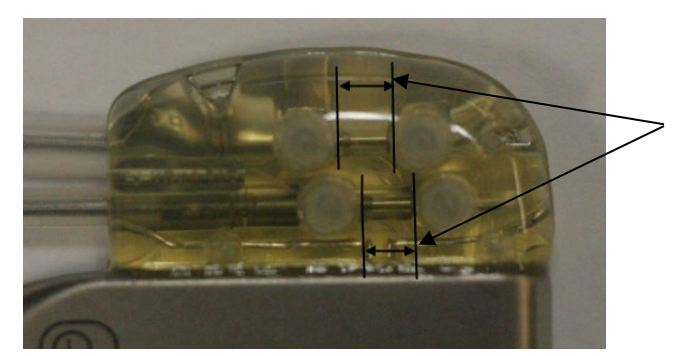

Slechts één aansluitingsafdichting bevindt zich in het weergavegebied (zowel bovenste als onderste koppoort)

<span id="page-27-1"></span>**Afbeelding 9: Terminal aanbrengen in IPG-kop (onjuiste wijze van aanbrengen)**

### VRY®

*[PROCEDURE VOOR VERVANGING VAN DE IPG](#page-26-0)*

- 2. Als slechts één lead wordt aangesloten, wordt aanbevolen een poortplug in de ongebruikte lead-poort op de kop aan te brengen. De tipstelschroef moet worden vastgedraaid wanneer de poortplug wordt gebruikt.
- 3. Als de pocket op de subcutane locatie is, plaatst u twee hechtingen in de fascia, op een geschikte afstand voor de hechtopeningen in de IPG. Dit moet een niet-resorbeerbare hechting 0 of 1-0 zijn (Ethibond, zijde of Prolene).
- 4. Plaats de hechtingen door de hechtopeningen in de IPG-kop.
- 5. Plaats de IPG in de pocket.
- 6. Rol het overtollige deel van de lead voorzichtig op en plaats dit naast de IPG [\(Afbeelding 10: Correcte](#page-28-0)  [plaatsing van overtollige lead\)](#page-28-0) zodanig dat het overtollige deel van de lead niet direct voor of achter de IPG komt te liggen [\(Afbeelding 11: Incorrecte plaatsing van overtollige lead\)](#page-28-1). Zorg dat de lead niet strak wordt getrokken en dat er speling is in het pad tussen de elektrode en de IPG-pocket.

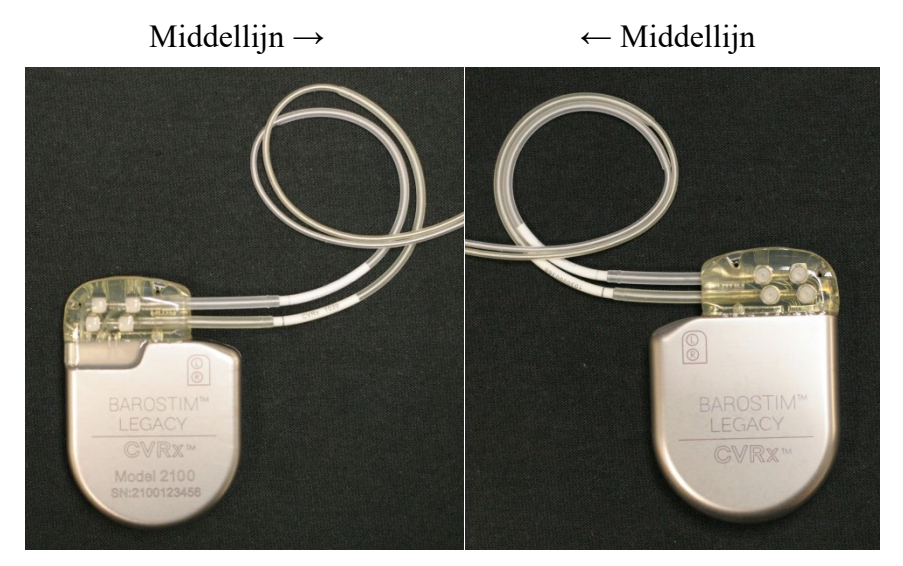

**Afbeelding 10: Correcte plaatsing van overtollige lead**

<span id="page-28-0"></span>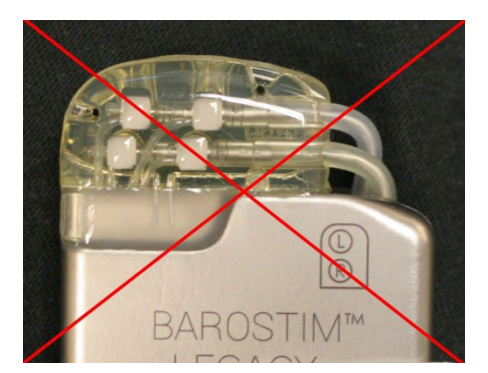

Incorrecte ernstige hoek in lead vanaf kop Incorrecte plaatsing van lead achter IPG

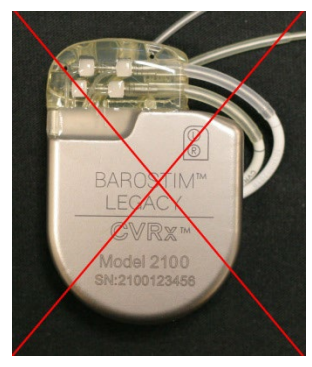

#### **Afbeelding 11: Incorrecte plaatsing van overtollige lead**

- <span id="page-28-1"></span>7. Leg een knoop in de hechting waarmee de IPG aan de fascia is bevestigd.
- 8. Als een subfasciale pocket wordt gebruikt, sluit u de fascia over de IPG.
- 9. Irrigeer de pocket met een antibiotische oplossing.
- 10. Controleer de impedantie van het systeem om er zeker van te zijn dat de elektrische verbindingen goed zijn.
- 11. Overweeg infiltratie van de incisies met een plaatselijk anestheticum.

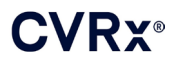

12. Sluit de incisies volgens de gebruikelijke methode van de chirurg.

#### <span id="page-29-0"></span>**Testen van het apparaat vóór ontslag**

- 1. De patiënt dient in een stoel te zitten of in een ziekenhuisbed te liggen onder een hoek van ongeveer 45°-90°. De patiënt dient ten minste 5 minuten lang met de rug en armen ondersteund te blijven zitten voordat de bloeddruk wordt gemeten. Druk op de knop **Edit and Test** (Bewerken en testen) voor een van de therapieën.
- 2. Meet de bloeddruk en hartfrequentie voor de baseline-waarden met een bloeddrukmanchet. Om het testen van de respons te kunnen uitvoeren, wordt aanbevolen dat de patiënt de volgende hemodynamische waarden heeft:
	- Hartslag van > **50 BPM**
	- Systolische bloeddruk > **100 mmHg**
	- Diastolische bloeddruk > **60 mmHg**
- 3. Begin CSL-activering (gewoonlijk met 2 mA en 65 µs) door het vakje van de gewenste baan te selecteren en op **Test Now** (Nu testen) te drukken.
- 4. Het wordt aanbevolen de IPG te programmeren met lagere instellingen (met inbegrip van **Off** (Uit)) als:
	- de hartfrequentie daalt tot onder 50 BPM; of

- de systolische arteriële bloeddruk daalt tot onder 90 mmHg; of
- de diastolische bloeddruk daalt tot onder 50 mmHg; of
- er tekenen van problematische weefselprikkeling worden opgemerkt; of
- er een andere mogelijk gevaarlijke patiëntrespons wordt waargenomen.
- 5. Wacht ongeveer 1 minuut.
- 6. Noteer de hemodynamische en/of fysiologische respons van de patiënt.
- 7. Herhaal stap 2 t/m 6 met een steeds grotere pulsamplitude om de optimale instellingen te bepalen.
- 8. De andere parameters (inclusief maar niet beperkt tot pulsbreedte, frequentie en baan, indien van toepassing) kunnen desgewenst onafhankelijk met een vergelijkbare procedure worden getest.

### <span id="page-30-1"></span><span id="page-30-0"></span>**EXPLANTATIEPROCEDURE**

#### **Aanbevelingen**

Lead-explantatie moet zorgvuldig worden overwogen indien het naar oordeel van de dienstdoende arts medisch noodzakelijk is.

De operatieve toegangsmethode en technieken voor explantatie van de BAROSTIM LEGACY variëren, afhankelijk van de voorkeur van de chirurg die de explantatie uitvoert. Hoewel de benadering en technieken kunnen variëren, staan de essentiële vereisten voor een juiste, veilige explantatie in dit hoofdstuk vermeld. Als explantatie van de IPG vereist is, zal (zullen) de elektrode(n) (aan een of beide kanten, indien van toepassing) wellicht ook moeten worden verwijderd, afhankelijk van de klinische situatie.

#### <span id="page-30-2"></span>**Antibiotica – geen infectie**

Als het instrument wordt verwijderd om andere redenen dan infectie, wordt toediening aanbevolen van antibiotica die een grampositief effect opleveren binnen 30 minuten na het maken van de huidincisie, met postoperatieve voortzetting gedurende 24 uur.

#### <span id="page-30-3"></span>**Antibiotica – infectie**

Als het instrument wordt verwijderd vanwege infectie en de bacterie in kwestie door middel van culturen geïdentificeerd is, dient preoperatief een behandeling te worden gestart met antibiotica die effectief zijn tegen de bacterie, en dient deze behandeling postoperatief te worden voortgezet totdat alle tekenen van infectie zijn verdwenen (normale temperatuur, normaal aantal witte bloedcellen en differentiatie van witte bloedcellen). In alle andere gevallen wordt aanbevolen om preoperatief breedspectrum antibiotica te gebruiken, en het gebruik van antibiotica te beperken wanneer er cultuur- en sensitiviteitsresultaten verkrijgbaar zijn uit intraoperatieve culturen.

#### <span id="page-30-4"></span>**IPG-explantatie**

**LET OP:** Palpeer de plaats van de IPG en lead vóór de eerste incisie om te controleren of de lead zich niet onder de beoogde incisieplaats voor het verwijderen van de IPG bevindt.

**Opmerking:** Om het risico van beschadiging van de leads tijdens de dissectie tot een minimum te beperken, kan gebruik worden gemaakt van diathermie op laag maar effectief vermogen. Gebruik geen scalpels op of bij de CSL; er kan anders schade optreden die tot falen van de lead leidt.

- 1. Begin een telemetriesessie met de IPG en druk op de knop **Stop** (Stoppen). **Save Report** (Rapport opslaan) (indien gewenst) en **End Session** (Sessie beëindigen).
- 2. Open de incisie onder het sleutelbeen boven de geïmplanteerde IPG.
- 3. Prepareer vrij tot aan de IPG. Delen van de lead zullen misschien vrijgeprepareerd moeten worden om de IPG te verwijderen.
- 4. Knip de voor bevestiging gebruikte hechtingen door. Het verdient aanbeveling de leads uit de connectorpoorten te verwijderen (zie stap 5 en 6) voordat de IPG wordt verwijderd. Haal de IPG uit de pocket.
- 5. Draai de stelschroeven in de twee connectors voor de CSL met de momentsleutel linksom om ze los te halen. Opmerking: De stelschroeven zijn toegankelijk aan de zijde van de IPG met het BAROSTIM LEGACY-label en het poortlabel (op de andere kant staan het apparaatmodel en serienummers).
- 6. Trek de CSL's uit de connectorpoorten op de IPG.
- 7. Haal de IPG uit het steriele veld.
- 8. Retourneer de geëxplanteerde IPG aan CVRx voor onderzoek en gepaste afvoer.

**Opmerking:** Vraag voordat u de IPG retourneert bij CVRx een pakket met autorisatie voor retourzending van goederen aan en volg de procedure die in de documentatie in het pakket wordt beschreven.

### <span id="page-31-0"></span>11 INSTRUCTIES VOOR DE PATIËNT

De volgende informatie dient te worden verstrekt aan patiënten bij wie de BAROSTIM LEGACY is geïmplanteerd.

. . . . . . . . . . . . . . .

- De BAROSTIM LEGACY dient als aanvulling op, en niet ter vervanging van, andere therapeutische maatregelen zoals medicatie, voeding/dieet, lichaamsbeweging en verandering van levenswijze.
- Na implantatie dient de patiënt een identificatiekaart bij zich te dragen met informatie voor beveiligingspersoneel in openbare gebouwen met metaaldetectoren.
- Omdat de batterijen van de IPG leegraken, dient de IPG periodiek te worden vervangen.
- Na implantatie dient de patiënt voor regelmatig vervolgonderzoek terug te komen, waarbij de werking van het systeem en de reactie op de therapie worden gecontroleerd.
- Patiënten dienen contact op te nemen met hun arts indien zij de volgende symptomen ondervinden.
	- ♦ Zij ondervinden symptomen die mogelijk verband houden met de therapie. Deze symptomen kunnen het volgende omvatten: ongebruikelijke prikkeling van het weefsel in de nabijheid van de tips van de lead-elektrode, een licht tintelend gevoel of zenuwtrekking van de nekspieren, of problemen bij het spreken of slikken.
	- Zij ondervinden toenemende symptomen van duizeligheid, gevoel van zwakte, licht in het hoofd voelen, pijn op de borst (inclusief kortademigheid) of oedeem.
	- Als de systolische druk tot onder 90 mmHg daalt en/of de diastolische druk tot onder 50 mmHg daalt.
	- Als de hartfrequentie tot onder 50 BPM daalt.

**Waarschuwing:** Bepaalde medische procedures, waaronder magnetische resonantiebeeldvorming (MRI) en diathermie (inclusief kortegolf-, microgolf- of therapeutische ultrasone diathermie) zijn gecontra-indiceerd na implantatie.

.................................

### <span id="page-32-1"></span><span id="page-32-0"></span>12 INFORMATIE VOOR VERLENERS VAN SPOEDEISENDE HULP

#### **De radiopake identificator**

De IPG heeft een unieke radiopake identificator waarmee medisch personeel röntgenstraling kan gebruiken om informatie over het geïmplanteerde medische hulpmiddel te vinden. [Afbeelding 12](#page-32-4) toont een voorbeeld van de radiopake identificator van de IPG, met de betekenis van de identificatietekens.

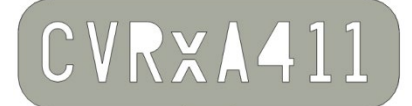

#### **Afbeelding 12: Radiopake identificator**

<span id="page-32-4"></span>De radiopake identificator geeft de volgende informatie.

- CVRx als het bedrijf waarvoor de IPG is geproduceerd.
- Het model van de IPG (bijv. A4 = Model 2100).
- Het jaar waarin de IPG is geproduceerd (bijv. 11=2011).

De volgende afbeelding toont ongeveer de plaats waar de IPG is geïmplanteerd [\(Afbeelding 13\)](#page-32-5).

**Opmerking:** Het apparaat kan zowel links als rechts bij de patiënt geïmplanteerd zijn. De onderstaande afbeelding toont een apparaat dat rechts werd geïmplanteerd bij de patiënt.

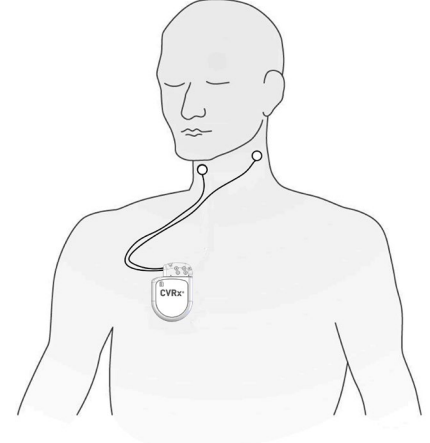

ID# 00211A

**Afbeelding 13: Geïmplanteerde locatie van IPG**

#### <span id="page-32-5"></span><span id="page-32-2"></span>**Artefact bij een ecg**

Er kunnen artefacten in ecg-sporen zichtbaar zijn wanneer de IPG actief is.

#### <span id="page-32-3"></span>**Tijdelijk opheffen van de IPG-uitgang**

Gebruik een magneet om de uitgang van de IPG *tijdelijk* te stoppen wanneer de uitgang actief is. Plaats de opening in het midden van de magneet boven het gebied van het IPG-connectorblok en laat de magneet daar om de uitgang te stoppen. Verwijder de magneet om de voorgeschreven IPG-therapie te hervatten.

<span id="page-33-1"></span><span id="page-33-0"></span>13 PROBLEEMOPLOSSING

#### **Contactgegevens voor CVRx**

#### **CVRx, Inc.**

9201 West Broadway Avenue, Suite 650 Minneapolis, MN 55445 VS Telefoon: (763) 416-2840 Fax: (763) 416-2841 E-mail[: engineering@cvrx.com](mailto:engineering@cvrx.com) www.cvrx.com

#### <span id="page-33-2"></span>**Berichten van het programmeersysteem en waarschuwingsberichten**

Dit onderdeel bevat een overzicht van de systeem- en waarschuwingsberichten waar u mee te maken kunt krijgen bij gebruik van de CVRx Programmer Software Application:

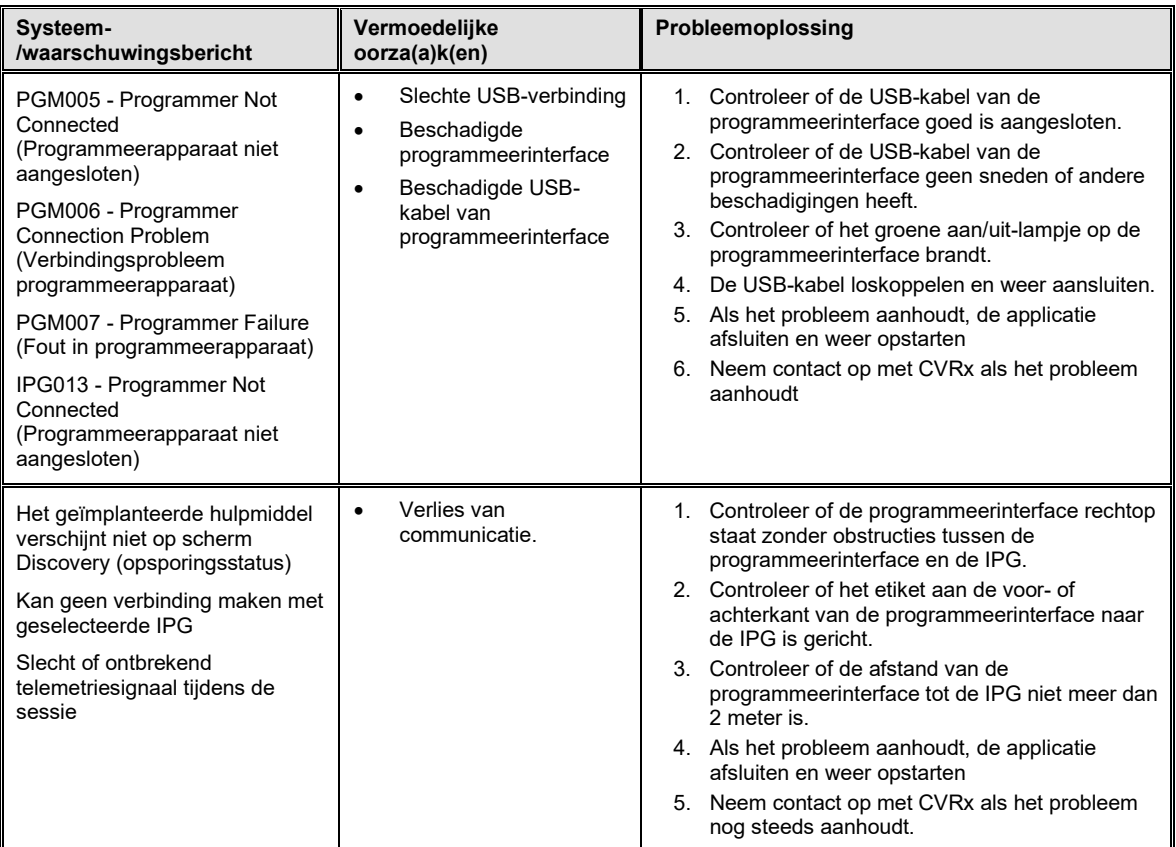

Als er nog steeds een probleem aanwezig is na het doorlopen van bovenstaande stappen voor probleemoplossing, sla dan een diagnosebestand op. U kunt dit bestand dan naar CVRx zenden als geavanceerde ondersteuning voor probleemoplossing is gewenst. Koppel een USB-stick aan de pc om het diagnosebestand op te slaan. Open de applicatie CVRx Launcher, ga naar de knop **Programmer Diagnostics** (Diagnose programmeerapparaat) en selecteer **Save PGM Diagnostics** (PGM-diagnose opslaan).

**Als de software niet reageert op invoer met het toetsenbord of de aanwijzer**: de gebruiker kan task manager gebruiken (wordt geopend door op ctrl-alt-delete te drukken) om de applicatie te sluiten. Daarna kan de gebruiker de applicatie weer opstarten. Als dat niet lukt, kan de programmeercomputer opnieuw worden gestart om de functionaliteit te herstellen.

*[GARANTIE/VRIJWARINGEN](#page-34-0)* 

### <span id="page-34-0"></span>14 GARANTIE/VRIJWARINGEN

**BELANGRIJKE MEDEDELING – BEPERKTE GARANTIE**

**Deze beperkte garantie wordt geboden door CVRx, Inc. 9201 West Broadway Avenue, Suite 650, Minneapolis, MN 55445, VS.**

**Deze BEPERKTE GARANTIE verzekert de patiënt bij wie een BAROSTIM LEGACY (het 'Product') is geïmplanteerd ervan dat, indien het product niet functioneert volgens de specificaties om andere redenen dan het leegraken van de batterij binnen één jaar na implantatie (de 'Garantieperiode'), CVRx kosteloos een vervangend product zal verstrekken. Als de batterij van het product tijdens de garantieperiode leegraakt, zal CVRx tegen een gereduceerde prijs een vervangend product verstrekken. De prijsverlaging zal worden gebaseerd op de resterende tijd van de garantieperiode op de datum van het leegraken, vergeleken met de gehele garantieperiode.**

**Alle waarschuwingen die zijn opgenomen in de labeling van het product vormen een integraal onderdeel van deze BEPERKTE GARANTIE.**

**Om in aanmerking te komen voor de BEPERKTE GARANTIE dient aan de volgende voorwaarden te zijn voldaan:**

**Het product moet gebruikt zijn vóór de uiterste gebruiksdatum.**

**Het product mag niet buiten de controle van CVRx gerepareerd of gewijzigd zijn op een wijze die volgens CVRx van invloed is op de stabiliteit en betrouwbaarheid ervan. Het product mag niet blootgesteld zijn aan verkeerd gebruik, misbruik of ongelukken.** 

**Het product dient binnen 30 dagen na ontdekking van de mogelijke tekortkoming die in een claim volgens deze BEPERKTE GARANTIE resulteert, aan CVRx geretourneerd te worden. Alle geretourneerde producten worden eigendom van CVRx.**

**CVRx is niet aansprakelijk voor incidentele of bijkomende schade, inclusief doch niet beperkt tot medische honoraria, gebaseerd op toepassingen, defecten of falen van het product, ongeacht of deze claim is gebaseerd op de garantie, het contract, onrechtmatige daden of iets anders.**

**Deze beperkte garantie wordt uitsluitend geboden aan de patiënt bij wie het product is geïmplanteerd. Voor andere partijen biedt CVRx geen enkele uitdrukkelijke of impliciete garantie, inclusief doch niet beperkt tot impliciete garanties van verkoopbaarheid of geschiktheid voor een bepaald doel, ongeacht of deze voortkomen uit statutaire bepalingen, gewoonterecht, gebruik of anderszins. Geen enkele uitdrukkelijke of impliciete garantie aan de patiënt zal langer dan een (1) jaar duren. Deze beperkte garantie is de enige vorm van redres die personen kunnen doen gelden.**

De hierboven uiteengezette uitsluitingen en beperkingen zijn niet bedoeld, en mogen niet worden geïnterpreteerd als, schending van de verplichte bepalingen van de van kracht zijnde wetgeving. Indien gedeelten of voorwaarden in deze BEPERKTE GARANTIE door een competent gerechtshof onwettig, onafdwingbaar of tegenstrijdig met de van kracht zijnde wetgeving worden bevonden, heeft dit geen invloed op de resterende gedeelten van deze BEPERKTE GARANTIE, en worden alle rechten en verplichtingen geïnterpreteerd en afgedwongen alsof deze Garantievrijwaring het ongeldig bevonden onderdeel of de ongeldig bevonden bepaling niet zou bevatten.

Het is niemand toegestaan om CVRx te verbinden tot enige andere voorstelling van zaken, voorwaarde of garantie dan in deze Beperkte garantie wordt uiteengezet.

. . . . . . . . . . . . . . . . . . .

### <span id="page-35-0"></span>15 REGELGEVING

De zender in de implanteerbare pulsgenerator is gecertificeerd volgens IC: 9464A-IPG210A.

De zenders in de programmeerinterface zijn gecertificeerd volgens IC: 9464A-PGM901.

De term "IC:" vóór het certificatienummer van de apparatuur betekent alleen dat is voldaan aan de technische specificaties van Industry Canada.

Dit apparaat mag geen storing veroorzaken in stations die werken in de 400.150-406.000 MHz band voor de diensten van meteorologische hulpmiddelen, meteorologische satellieten, en satellieten voor onderzoek op aarde en moet alle ontvangen storing accepteren, met inbegrip van storing die ongewenste werking kan veroorzaken.

Werking is onderhevig aan de volgende twee voorwaarden: (I) dit apparaat mag geen storing veroorzaken, en (2) dit apparaat moet alle storing accepteren, met inbegrip van storing die ongewenste werking van het apparaat kan veroorzaken.

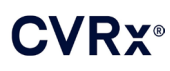

# <span id="page-36-1"></span><span id="page-36-0"></span>16 SPECIFICATIES VAN NIET-IMPLANTEERBARE COMPONENTEN

#### **Programmeersysteem**

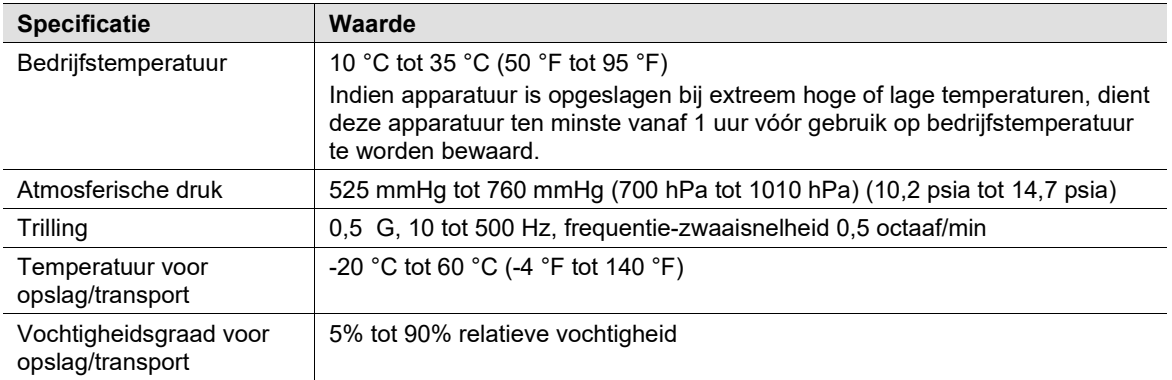

#### <span id="page-36-2"></span>**Componenten van het programmeersysteem**

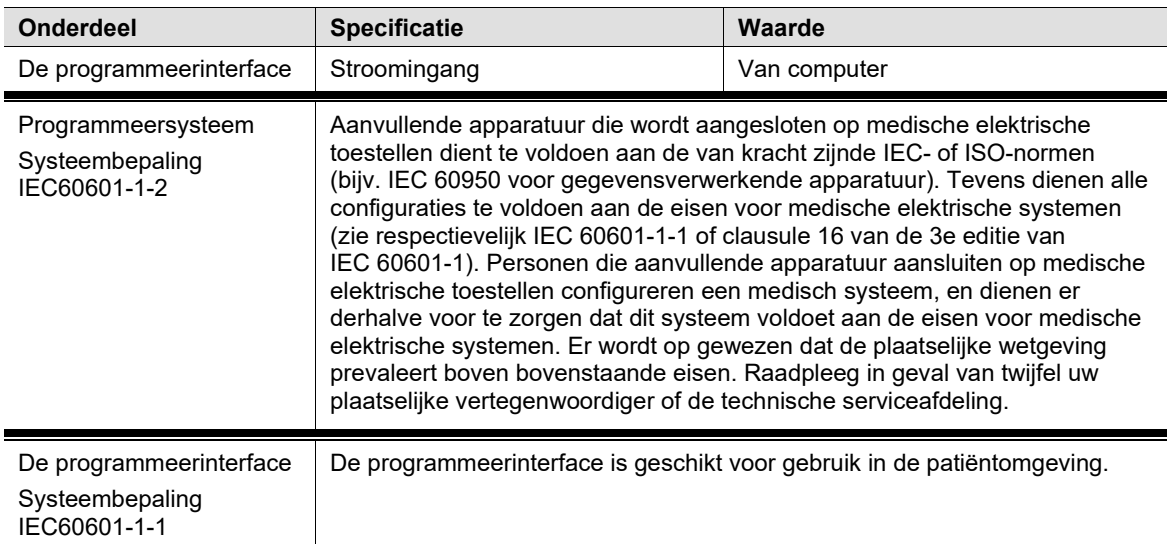

#### <span id="page-36-3"></span>**Computer**

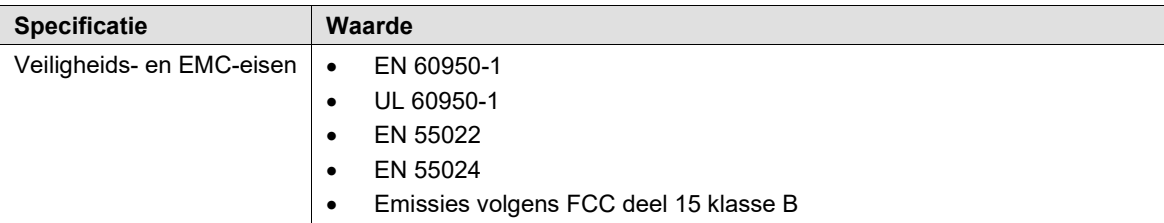

<span id="page-37-0"></span>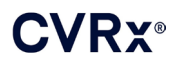

#### *SPECIFICATIES VAN NIET-IMPLANTEERBARE COMPONENTEN*

#### **Diverse informatie**

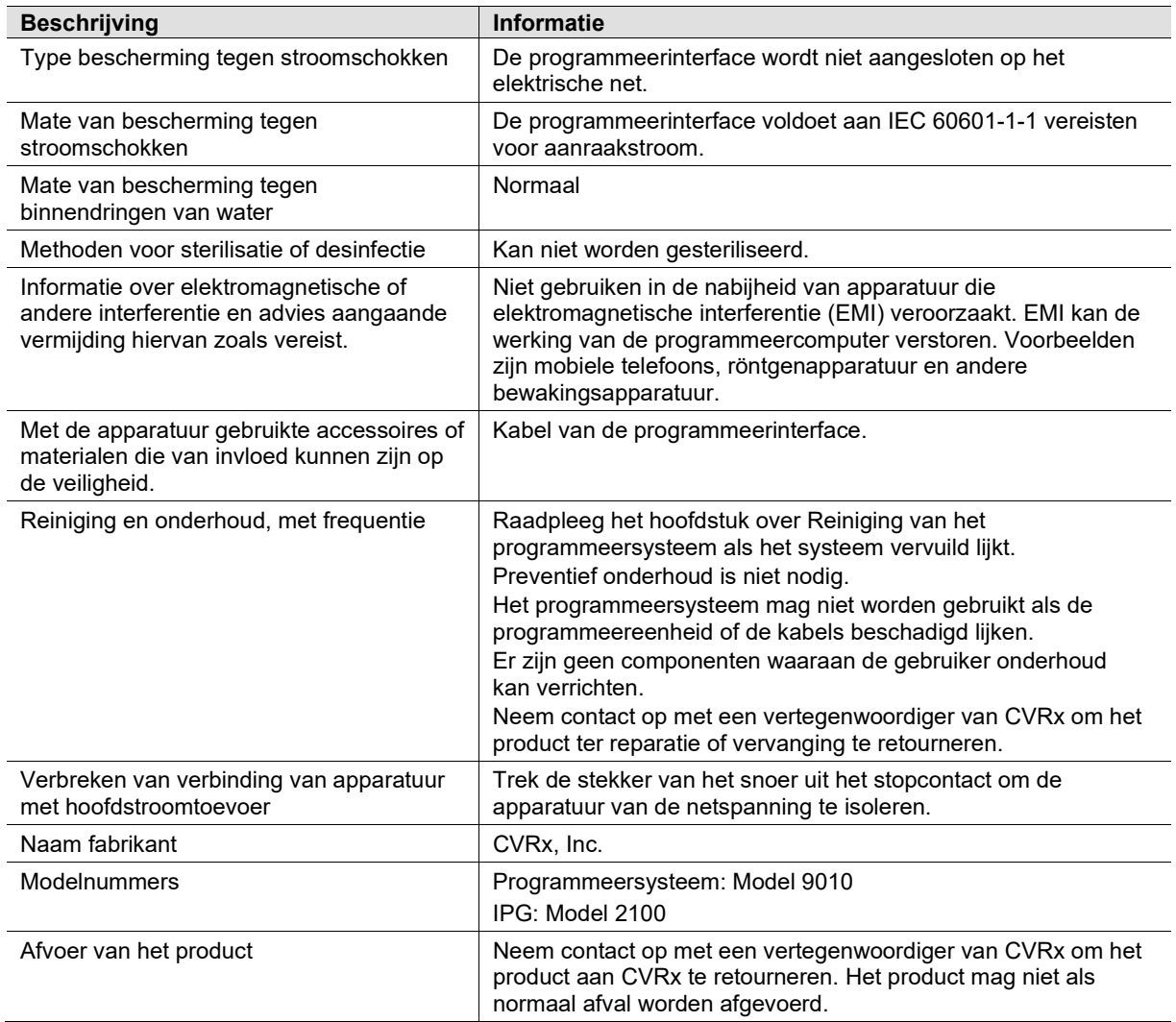

## <span id="page-38-1"></span><span id="page-38-0"></span>17 SPECIFICATIES VAN IMPLANTEERBARE COMPONENTEN

#### **Pulsgenerator**

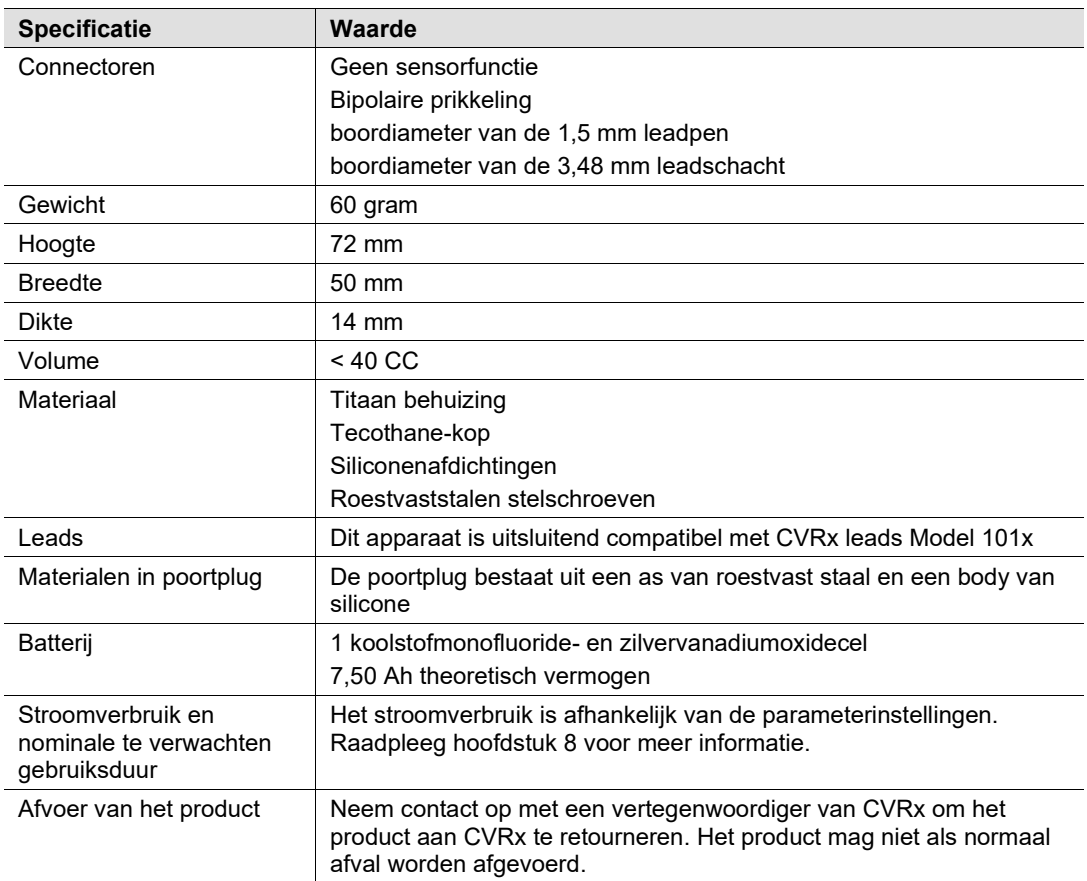

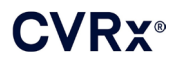

#### <span id="page-39-0"></span>**Parameters pulsgenerator**

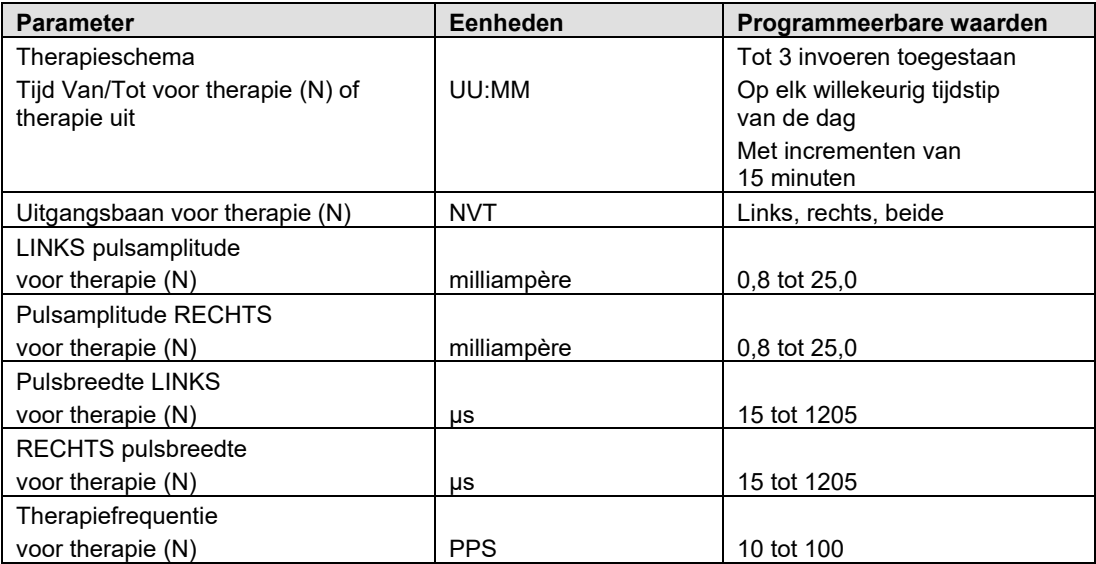

### <span id="page-40-0"></span>18 VERKLARINGEN BETREFFENDE ELEKTROMAGNETISCHE COMPATIBILITEIT

#### <span id="page-40-1"></span>**Voorzorgsmaatregelen betreffende EMC voor het programmeersysteem**

Voor het Model 9010 programmeersysteem zijn speciale voorzorgsmaatregelen nodig in verband met elektromagnetische compatibiliteit (EMC) en het systeem moet geïnstalleerd en in gebruik genomen worden volgens de in deze gids verstrekte informatie over EMC.

Draagbare en mobiele RF-communicatieapparatuur kan het Model 9010 programmeersysteem beïnvloeden.

Het gebruik van andere dan de bij het Model 9010 programmeersysteem geleverde netsnoeren of USB-kabels kan leiden tot meer emissies of minder immuniteit.

Het Model 9010 programmeersysteem mag niet gebruikt worden in de buurt van of gestapeld worden met andere apparatuur. Als dit toch nodig is, dient u nauwlettend te controleren of het Model 9010 programmeersysteem in deze configuratie normaal werkt.

#### <span id="page-40-2"></span>**RF-specificaties voor het programmeersysteem**

Het Model 9010 programmeersysteem kan storing ontvangen van andere apparatuur, zelfs als die andere apparatuur voldoet aan de emissie-eisen van de CISPR. De bedrijfsspecificaties voor RF-telemetrie zijn:

MICS-band 402-405 MHz. Het effectieve uitgestraalde vermogen is onder de limieten opgegeven in:

- Europa: EN ETSI 301 839-2
- VS: 47 CFR 95 Subdeel I
- Canada: RSS-243

2,4 GHz band 2,4-2,4835 GHz. Het effectieve uitgestraalde vermogen is onder de limieten opgegeven in:

- Europa: EN ETSI 301 328
- VS: 47 CFR 15.249
- Canada: RSS-210

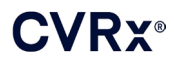

#### **Tabel 3: Elektromagnetische emissies**

#### <span id="page-41-0"></span>**Richtlijn en verklaring van fabrikant – elektromagnetische emissies**

Het Model 9010 programmeersysteem is bedoeld voor gebruik in de hieronder aangegeven elektromagnetische omgeving. De klant of de gebruiker van het Model 9010 programmeersysteem dient ervoor te zorgen dat het in een dergelijke omgeving wordt gebruikt.

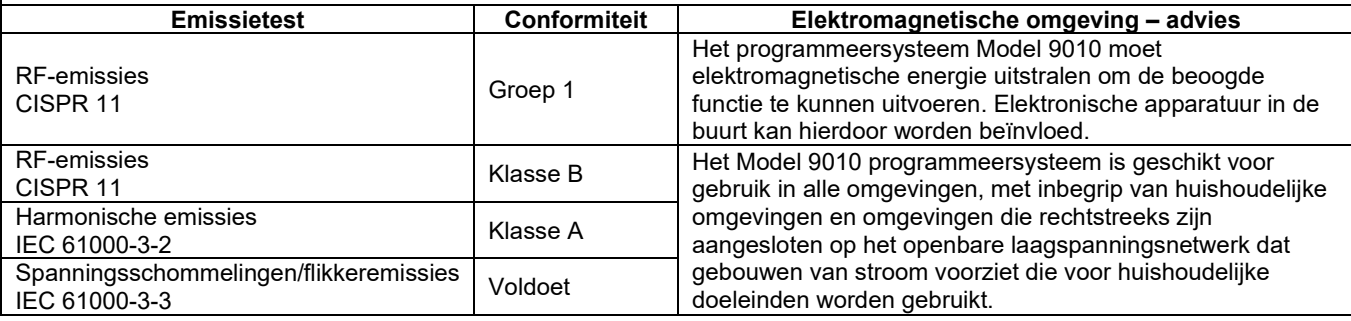

#### **Tabel 4: Elektromagnetische immuniteit**

<span id="page-42-0"></span>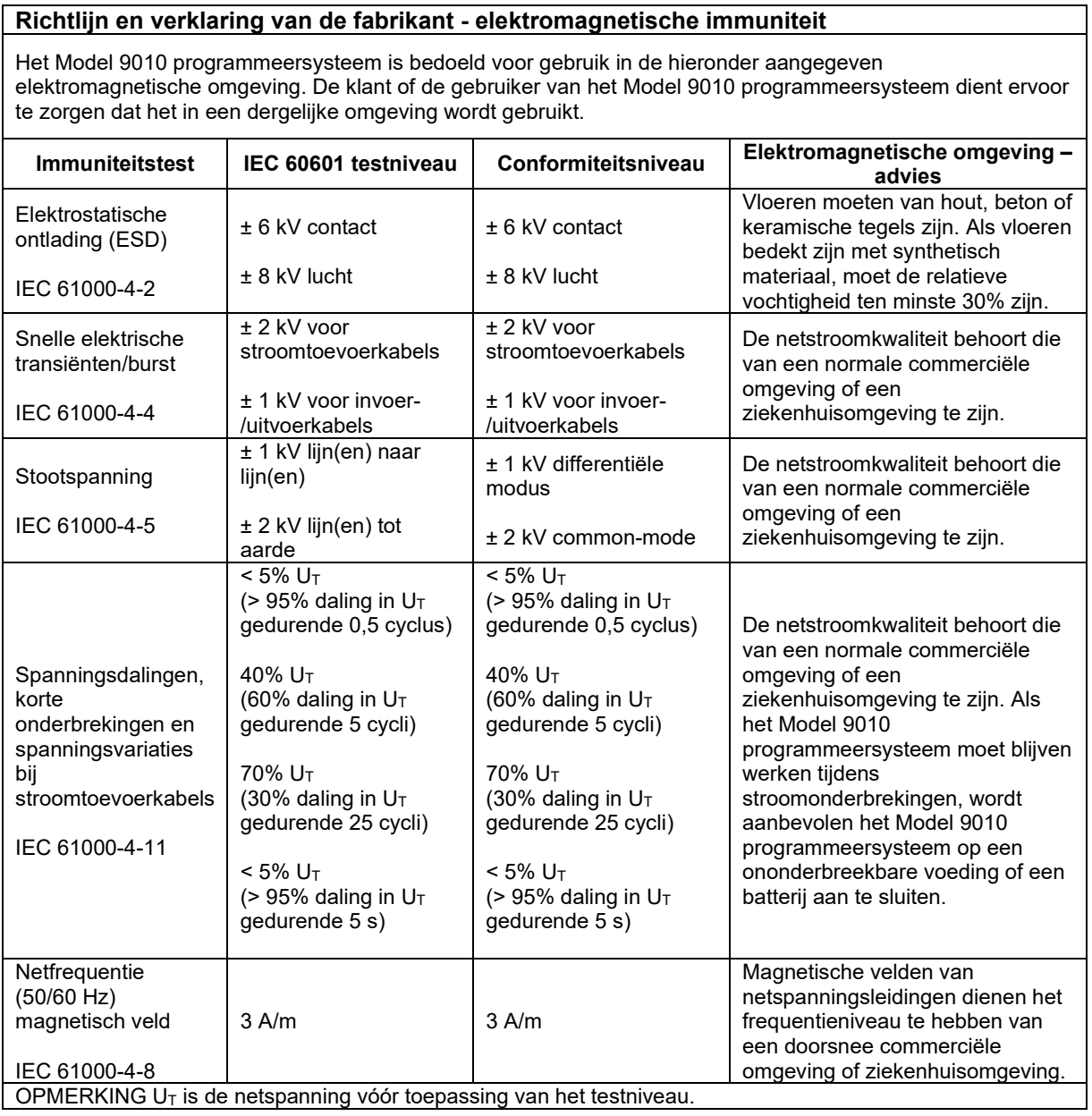

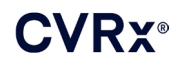

### *[VERKLARINGEN BETREFFENDE ELEKTROMAGNETISCHE COMPATIBILITEIT](#page-40-0)*

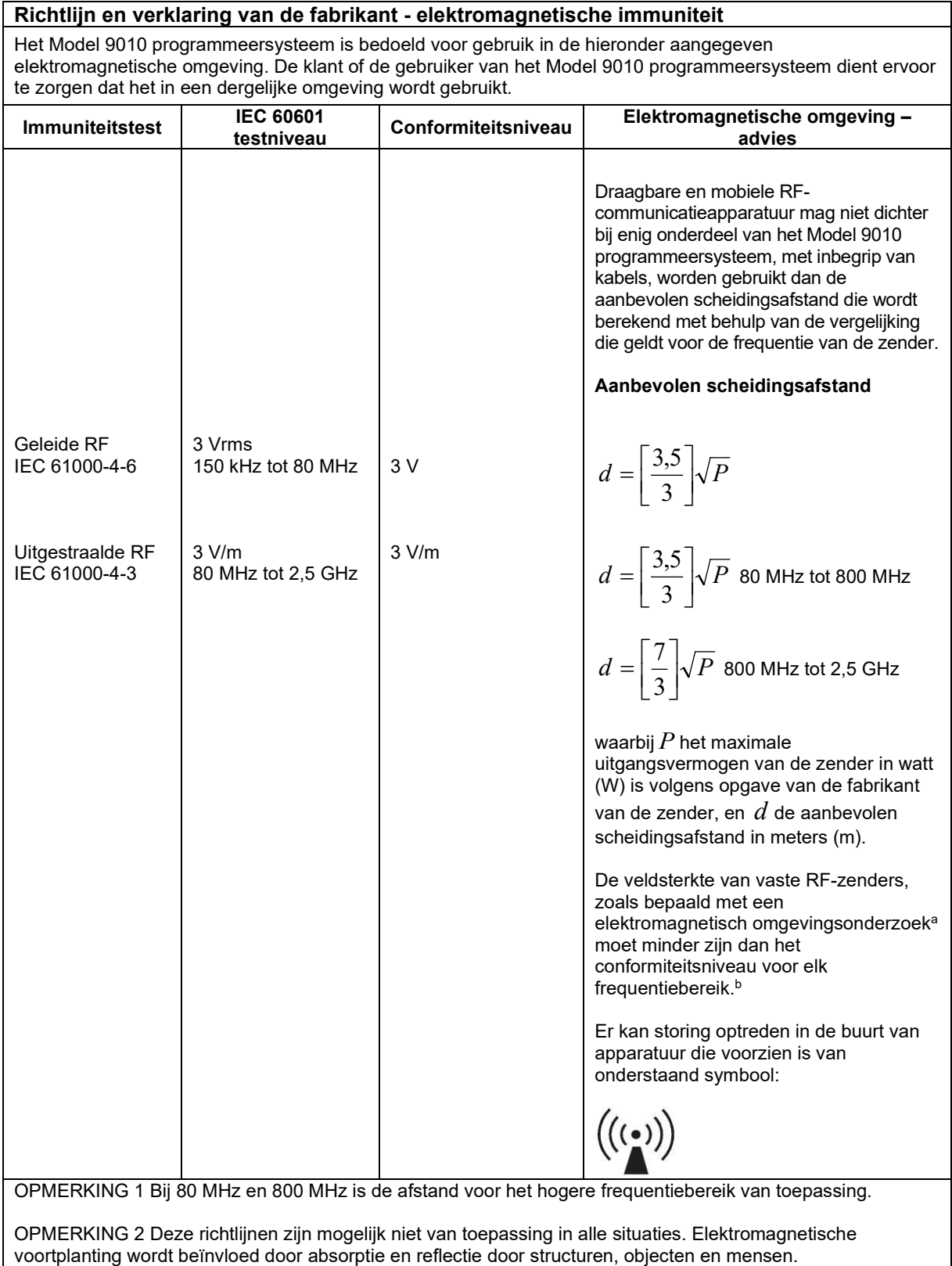

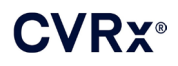

- a De veldsterkte van vaste zenders, zoals basisstations voor radiotelefoons (mobiele/draadloze telefoons) en landmobiele radio's, amateurradio's, AM- en FM-radio-uitzendingen en TV-uitzendingen kan niet nauwkeurig theoretisch worden voorspeld. Voor de beoordeling van de elektromagnetische omgeving in samenhang met vaste RF-zenders moet een elektromagnetisch locatieonderzoek worden overwogen. Als de gemeten veldsterkte op de locatie waar het Model 9010 programmeersysteem wordt gebruikt hoger is dan het eerder vermelde RF-conformiteitsniveau dat van toepassing is, dient u nauwlettend te controleren of het Model 9010 programmeersysteem normaal functioneert. Als abnormaal functioneren wordt waargenomen, zijn extra maatregelen nodig, zoals heroriëntatie of verplaatsing van het Model 9010 programmeersysteem.
- b Boven het frequentiebereik van 150 kHz tot 80 MHz moet de veldsterkte minder dan 3 V/m zijn.

#### **Tabel 5: Scheidingsafstand**

#### <span id="page-44-0"></span>**Aanbevolen scheidingsafstand tussen draagbare en mobiele RF-communicatieapparatuur en het Model 9010 programmeersysteem**

Het Model 9010 programmeersysteem is bedoeld voor gebruik in een elektromagnetische omgeving waarin uitgestraalde RF-storing wordt beperkt. De klant of gebruiker van het Model 9010 programmeersysteem kan elektromagnetische storing helpen voorkomen door een minimumafstand aan te houden tussen draagbare en mobiele RF-communicatieapparatuur (zenders) en het Model 9010 programmeersysteem zoals hieronder aanbevolen, volgens het maximale uitgangsvermogen van de communicatieapparatuur.

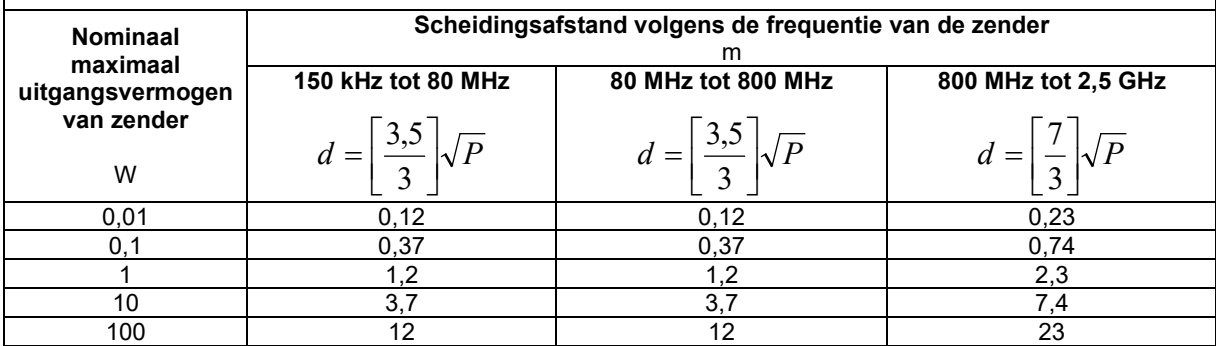

Voor zenders met een nominaal maximaal uitgangsvermogen dat hierboven niet wordt weergegeven, kan de

aanbevolen afstand *d* in meters (m) worden geschat met behulp van een formule met de zenderfrequentie, waarin *P* staat voor het nominale maximale uitgangsvermogen van de zender in watt (W) volgens de fabrikant van de zender.

OPMERKING 1 Bij 80 MHz en 800 MHz is de scheidingsafstand voor de hogere frequentie van toepassing.

OPMERKING 2 Deze richtlijnen zijn mogelijk niet van toepassing in alle situaties. Elektromagnetische voortplanting wordt beïnvloed door absorptie en reflectie door structuren, objecten en mensen.

CVRx, BAROSTIM, NEO, BAROSTIM NEO, BAT en BAROSTIM THERAPY zijn handelsmerken van CVRx, Inc. Alle andere handelsmerken zijn eigendom van hun respectieve eigenaars.

Raadpleeg [www.cvrx.com/patent-marking](http://www.cvrx.com/patent-marking) voor een overzicht van toepasselijke octrooien.

©2013 CVRx, Inc. Alle rechten voorbehouden.

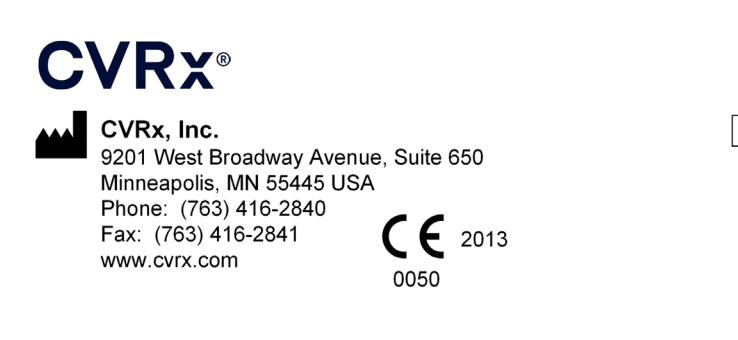

**EC REP** Emergo Europe

**REF** 900084-NLD Rev. N 03-Feb-2023